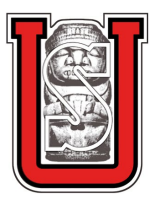

Universidad Surcolombiana

Facultad de Educación

Programa de Licenciatura en Matemáticas

Unidad didáctica para la enseñanza de las secciones cónicas como lugar geométrico

> Mauricio Tovar Gil Jorge Jefferson Duarte Rojas

> > Neiva, Huila 2018

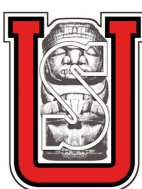

Universidad Surcolombiana

Facultad de Educación

Programa de Licenciatura en Matemáticas

# Unidad didáctica para la enseñanza de las secciones cónicas como lugar geométrico

Trabajo presentado como requisito de grado para optar al título de Licenciado en Matemáticas

> Mauricio Tovar Gil 2009287186 Jorge Jefferson Duarte Rojas 2007269705

Asesor: Mg Ivonne Andrea Ramírez Oviedo

> Neiva, Huila 2018

# Nota de Aceptación

Jefe de Programa

Asesor

Segundo Lector

Neiva, octubre de 2018

## DEDICATORIA

A nuestro padre celestial, por brindarnos siempre su compañía y bendecirnos con salud para afrontar cada momento.

 $A$  nuestros padres, por todo su apoyo y colaboración en los momentos más difíciles.

A nuestros hermanos y familiares, quienes son el motivo y alegría de cada día.

 $A \quad nuestras \quad compa\~neras \quad sentimentales \quad Johanna$ Ramos y Alicia Peña, por brindarnos su compañía, apoyo y amor incondicional al afrontar cada momento de la vida.

A nuestra asesora y evaluador del proyecto de grado, por brindarnos la oportunidad de llevar a cabo este trabajo y por la dedicación prestada para realizar las correcciones necesarias.

## AGRADECIMIENTOS

Damos gracias a Dios, por bendecirnos con la salud necesaria para poder resistir los embates m´as dif´ıciles de nuestra vida, y por darnos la dicha de finalizar este trabajo de grado, pese a las circunstancias que se manifestaron durante su desarrollo. A nuestros padres y familiares, presentes en todas las determinaciones que se tomaron para llevarlo a cabo; y porque sin su ayuda no habríamos podido culminar nuestra carrera universitaria. Así mismo, a las dos mujeres que han formado parte de este proceso; por brindarnos su apoyo y el tiempo requerido para la realización de las actividades propuestas en la guía.

Agradecemos, de igual forma, a nuestra asesora de trabajo de grado, la magíster Ivonne Andrea Ramírez Oviedo, por su interés, entereza y compromiso en torno al desarrollo del mismo. Al magíster Mauricio Penagos que, muy amablemente, se tomó el tiempo necesario para revisarlo y evaluarlo. Y, de manera generalizada, a todos los docentes que hicieron parte de nuestra formación integral, compartiendo con nosotros su sabiduría y conocimiento, contribuyendo a que lográramos ser mejores personas cada día.

Finalmente, extendemos un agradecimiento inmenso a la biblioteca de Comfamiliar Huila, (sede norte) por permitirnos llevar a cabo este trabajo, ofreciéndonos un lugar adecuado, dentro de su complejo físico.

# ´INDICE GENERAL

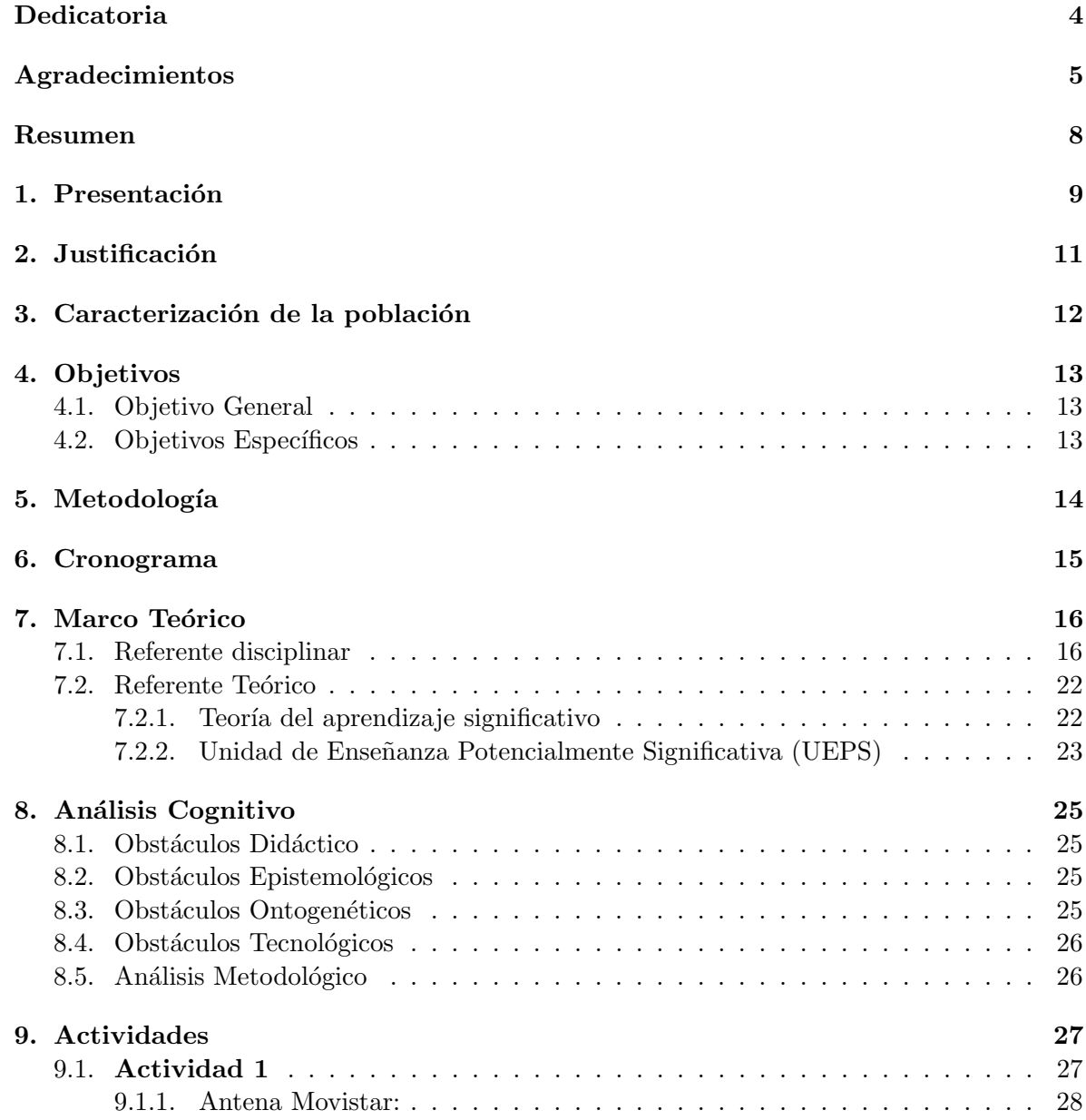

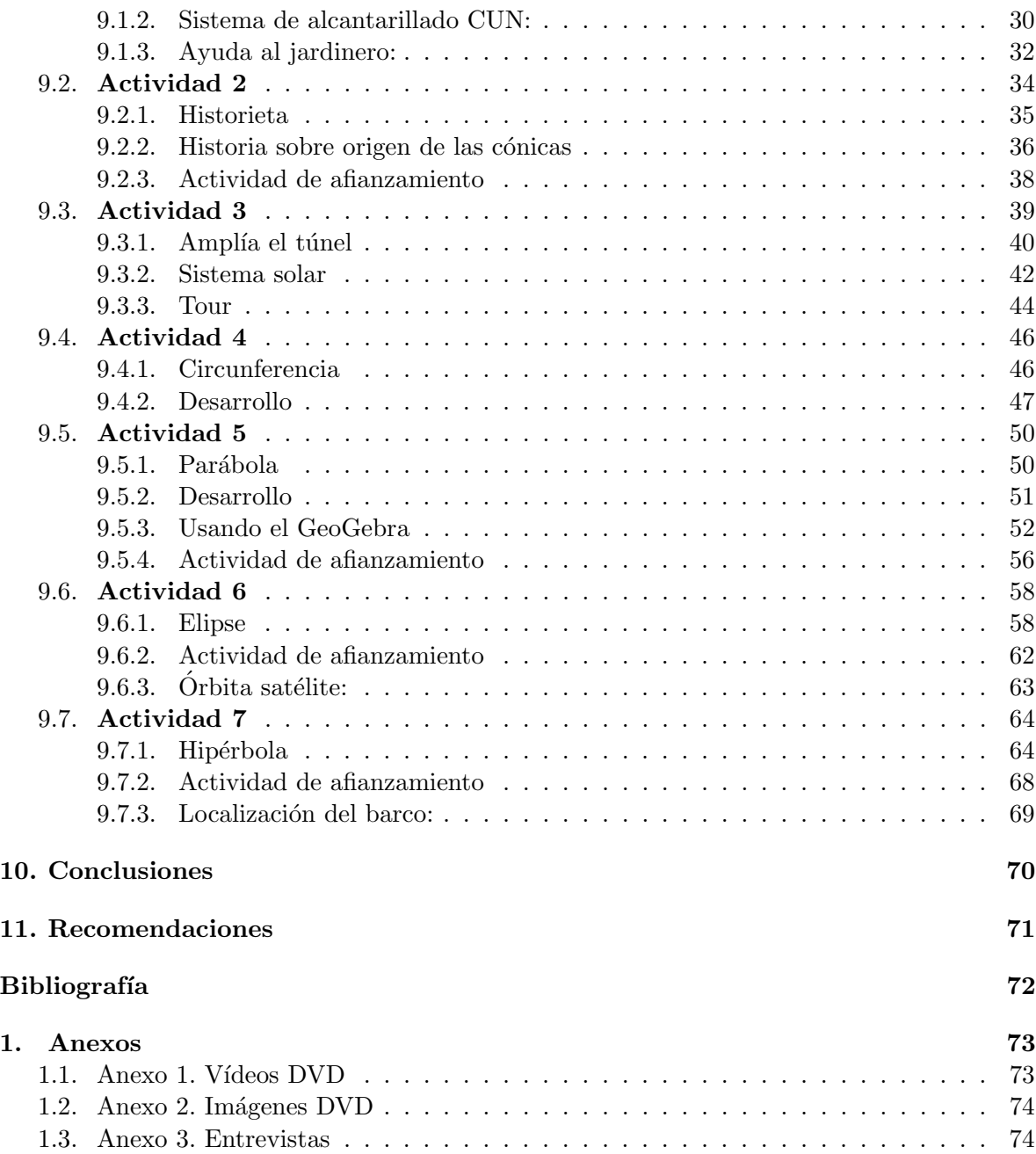

## RESUMEN

El presente trabajo proporciona una propuesta didáctica, dirigida a estudiantes de décimo grado, que tiene como objetivo verificar que estos reconozcan y construyan secciones cónicas a partir del concepto de lugar geométrico y de la interacción con aplicativos diseñados para estas tareas. Contiene siete actividades con las que se pretende que dicha población realice ciertas construcciones específicas con el software dinámico Geogebra.

Dicha propuesta, tiene como fin, así mismo, que al hacer uso de las TIC, de manera adecuada y con la claridad disciplinar pertinente, los estudiantes desarrollen competencias que faciliten y mejoren el aprendizaje de las matemáticas y, a su vez, relacionen el pensamiento geométrico con el variacional. Por ello, se hace ´enfasis, dentro de las actividades, en el uso del geogebra, de vídeos y del planteamiento de problemas.

Para el óptimo desarrollo de la propuesta, tanto metodológica como se tiene en cuenta un estudio teórico que contribuye al análisis de la forma integral de la tecnología en el salón de clases, y a la observación de la relación y desempeño de los estudiantes al momento de interactuar con las TIC .

PALABRAS CLAVE: Cónicas, lugar Geométrico, Parábola, Elipse, Hipérbola, UEPS, Aprendizaje.

# $cap$ ítulo  $1$

# **PRESENTACIÓN**

En el presente Trabajo de Grado, denominado "Unidad Didáctica para la enseñanza de las secciones cónicas como lugar geométrico", se proponen una serie de actividades diseñadas para percibir las cónicas como lugar geométrico. Ello, a través del uso de las tecnologías de la información y comunicación; además, de la utilización de la regla, el compás, y demás variedad de materiales para el aprendizaje de las secciones cónicas.

As´ı mismo, y de acuerdo al enfoque UEPS, en cada actividad se determinan objetivos, conocimientos previos, recursos, metodología empleada, conocimientos implícitos y el planteamiento de problemas que le permitan al estudiante realizar procesos de reflexíon y análisis.

La propuesta consta de siete actividades:

- Actividad 1. Tiene como fin que los estudiantes comprendan el concepto de lugar geométrico. Para eso, se plantean tres problemas básicos, contextualizados, que propenden a la comprensión de la mediatriz, la bisectriz y la circunferencia como lugares geométricos.
- Actividad 2. Su objetivo es comprender el origen de las cónicas. Para ello, en primera instancia, se crea una historieta que representa, a grandes rasgos, los inicios de los tres problemas clásicos; en particular, el de la duplicación de las aristas del cubo, con el que se pretende duplicar su volumen. Posteriormente, se hace la lectura de una breve reseña histórica formal del inicio de las secciones cónicas, acompañada de una serie de preguntas para afianzar la comprensión. Por último, se presenta un vídeo con pompas de jabón; en este, se puede observar, de una manera distinta, la obtención de las cónicas a través del corte de un cono con el plano en distinta posición.
- Actividad 3. En esta, se pretende que el estudiante aprenda a identificar y diferenciar las cónicas a partir del concepto de lugar geométrico. De manera general, se plantean tres problemas contextualizados, haciendo uso de un paso a paso para la construcción de las cónicas como lugar geométrico, utilizando como herramientas el software dinámico geogebra y algunos vídeos de apoyo.
- Actividad 4. Se busca, con esta actividad, relacionar el concepto de lugar geométrico de la circunferencia con su desarrollo algebraico. Para lograr tal fin, se presenta un vídeo mostrando la construcción de la circunferencia, analizada a travéz del software dinámico geogebra, llegando, de esta manera, a la ecuación y los elementos de la misma.
- **Actividad 5.** Se pretende, con esta actividad, relacionar el concepto de lugar geométrico de la parábola con su desarrollo algebraico. Para ello, se presenta un vídeo mostrando la construcción de la parábola con hilo, cartulina y fomi. Finalmente, se analiza a través del software dinámico Geogebra, encontrando, así, la ecuación y los elementos de la misma.
- Actividad 6. Esta actividad pretende que se relacione el lugar geométrico de la elipse con su desarrollo algebraico. Así, se presenta un vídeo mostrando la construcción de la elipse con papel pergamino, lápiz y compás. Para finalizar, se analiza a través del software dinámico Geogebra, logrando encontrar, de tal forma, la ecuación y los elementos de la misma.
- Actividad 7. Esta actividad tiene como objetivo relacionar el concepto de lugar geom´etrico de la hip´erbola con su desarrollo algebraico. De esta manera, se presenta un vídeo mostrando la construcción de la hipérbola con hilo, cartulina y fomi. Por ultimo, se analiza a través del software dinámico Geogebra, obteniendo, de esta manera, la ecuación y los elementos de la misma.

# CAPÍTULO<sub>2</sub>

# JUSTIFICACIÓN

Es indudable la importancia que han tenido las matemáticas, para el ser humano, a lo largo de la historia; ello, entre otras cosas, se debe a las diversas contribuciones que han brindado a la construcción y el desarrollo de diferentes disciplinas (ingeniería, arquitectura, música etc.); adem´as, de lo esenciales que resultan dentro de la cotidianeidad del individuo.

Por dichas razones, para el presente trabajo, se utilizaron las secciones cónicas (una pequeña fracción del conocimiento matemático) con el fin de que los estudiantes de grado décimo, de la institución educativa Promoción Social, por medio de un mayor acercamiento a este tipo de temas, construyan mejor su conocimiento y noten, a su vez, que las secciones cónicas pueden ser útiles para su vida cotidiana, ya sea para divisarlas en la órbita de los planetas, en la construcción de un túnel, en los ejes de una simple bicicleta o en la creación de un huerto. Y de esta manera, lograr, finalmente, que las clases de matemáticas sean más llamativas y significativas para ellos.

Las secciones cónicas, según los derechos básicos de aprendizaje en matemáticas, hacen parte de los conocimientos que deben construirse en el grado décimo. Así, estas se trabajan mediante la geometría del plano cartesiano.

Según los estándares de matemáticas, realizados por el MEN, se identifican, de forma visual, gr´afica y algebraica, por medio de algunas propiedades de las curvas que se observan en los bordes obtenidos por cortes longitudinales, diagonales y transversales en un cono.

Por tanto, este trabajo de grado va encaminado al estudio, y posterior avance, de dicha temática durante uno o más periodos académicos. Así, a través de las actividades propuestas, se espera que el docente y el estudiante interactúen en un ambiente de aprendizaje mutuo, en donde el primero genere momentos pedag´ogicos y disciplinares que brinden al segundo una visión diferente respecto a la asignatura, en general, y al tema, en particular.

Dicho trabajo requiere, para su realización, el desarrollo de la destreza manual, de habilidades para el uso de instrumentos tecnológicos y físicos como regla, curvígrafo, compás, transportador, Adobe After Efect, Geogebra, Bandicam, entre otros. De igual forma, algunos de los temas tratados, que responden a las necesidades y dificultades que tienen los docentes y estudiantes a la hora de ver las secciones cónicas, requieren grados de comprensión significativos (lugar geométrico, mediatriz y bisectriz).

# $CAP$ <sup> $TULO$ </sup> $3$

## CARACTERIZACIÓN DE LA POBLACIÓN

La propuesta, planteada en el presente trabajo, está diseñada para ser ejecutada en la Institución Educativa Promoción Social, sede central, de la ciudad de Neiva-Huila, con los estudiantes del grado 1001 y 1002, jornada mañana.

Dicha Institución Educativa de naturaleza oficial y mixta, cuenta con la educación básica secundaria y media, con carácter técnico en varias especialidades.

El grado 1001 es un curso conformado por 22 alumnos: 10 hombres y 12 mujeres, con edades que oscilan entre los 16 años y 18 años y un desempeño académico no tan favorable debido a la dispersión y desconcentración.

La mayoría de estudiantes se encontraban en zonas alejadas de la ciudad, algunos tenían problemas familiares y personales.

En el grado 1002, por otro lado, son 18 estudiantes en total: 9 hombres y 9 mujeres, con edades entre los 15 años y 17 años. Debido al número de estudiantes las condiciones son, notablemente, diferentes, las clases tienden a ser más sencillas de llevar y, académicamente, el rendimiento es bueno. La zona de residencia de los estudiantes se encuentra, por lo general, muy cerca del colegio.

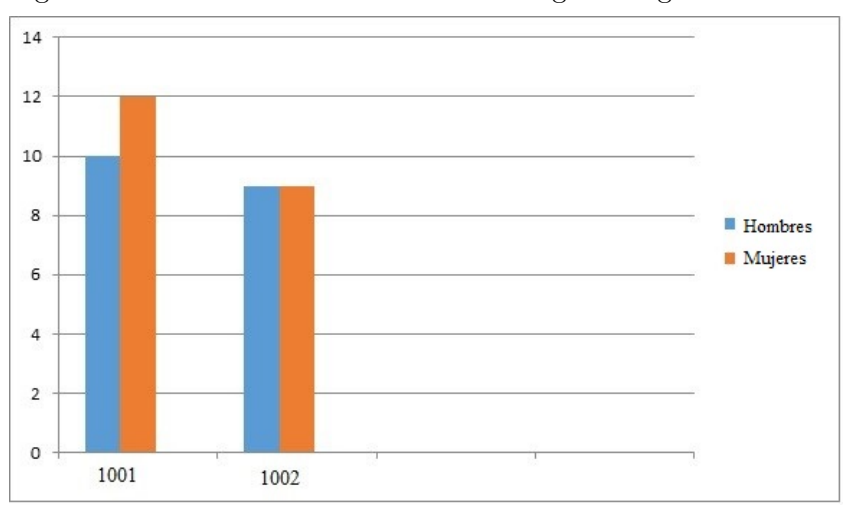

En la siguiente gráfica se ilustra la clasificación de cada grado según su sexo.

Gráfica 1: Población

# $CAP$ <sup> $TULO$ </sup> $4$

## OBJETIVOS

## 4.1. Objetivo General

Proponer una unidad didáctica para la enseñanza de las secciones cónicas como lugar geométrico, bajo la estrategia UEPS (unidad de enseñanza potencialmente significativa) y el marco del contenido curricular, en el grado décimo de la Institución Educativa Promoción Social.

### 4.2. Objetivos Específicos

- Proponer un modelo que permita fortalecer el pensamiento variacional y geométrico en los estudiantes de grado décimo de la Institución Educativa Promoción Social.
- Hacer uso de herramientas tecnológicas y de construcción como hilo, fomi, entre otras, que le permitan a los estudiantes confrontar conocimientos aquellos propios de las matemáticas.
- Fortalecer la resolución de problemas en distintos contextos.

# $CAP$ <sup> $TULO$ </sup> $5$

## **METODOLOGÍA**

Para poder llevar acabo el objetivo propuesto, se realizaron unas fases que se fundamentaron en el diagnóstico que se tiene en el currículo actual y estándares básicos de competencias del MEN. Se quiso dar un aporte a la enseñanza de las secciones cónicas desde una perspectiva más acorde a las nuevas tecnologías, ya que la mayoría de estudiantes son nativos tecnológicos, como lo dijo Marc Prensky. [4]

Para ello, fue necesario realizar un conversatorio inicial, con algunos docentes de la Institución educativa para, de esta manera, conocer las dificultades y retos que se presentaban en la enseñanza del tema en mención dentro del aula y, de esta manera, buscar solución, por medio de la propuesta, a la falta de motivación y orientación en algunos estudiantes.

Así, las fases son:

**Fase 1:** Documentación teórica mediante libros de diversos autores y algunas páginas de internet; entre ellas, Google Académico. Además de diferentes herramientas y aplicaciones tecnológicas (Geogebra, Sony vega pro, Bandicam, Total video converter, Javascript).

Fase 2: A raíz del conversatorio con docentes de la Institución y estudiantes, junto a la revisión bibliográfica, se observó que se presentaban dificultades en el desarrollo de la temática de secciones cónicas. Se empezaron a identificar, así, los conocimientos previos, de los estudiantes, por medio de una actividad con la que se analizó la claridad que se tenia de ciertos temas básicos para el desarrollo de las actividades que, después, fueran propuestas.

Fase 3: Se utilizaron referentes disciplinares de construcción de cónicas para realizar la propuesta, encaminada a despertar, en los estudiantes, curiosidad e interés en torno a las secciones cónicas por medio de actividades llamativas.

Pregunta de Investigación: ¿Qué estrategia metodológica permite concatenar el pensamiento variacional, geométrico y algebraico, a partir de la resolución de problemas diseñados desde el contexto del estudiante?.

# $cap$ <sup> $f$ </sup>

## CRONOGRAMA

|                  | <b>Enero</b>      |                |   |             | Febrero |                |   |   | Marzo       |                |             |             | Abril |                |             |                | Mayo |                |   |    |
|------------------|-------------------|----------------|---|-------------|---------|----------------|---|---|-------------|----------------|-------------|-------------|-------|----------------|-------------|----------------|------|----------------|---|----|
| <b>Semanas</b>   |                   | $\overline{2}$ | 3 | 4           |         | $\overline{2}$ | 3 | 4 |             | $\overline{2}$ | 3           | 4           |       | $\overline{2}$ | 3           | $\overline{4}$ |      | $\overline{2}$ | 3 |    |
| $\perp$          | $\mathbf{v}$<br>⋏ | X              | X | $\mathbf x$ |         |                |   |   |             |                |             |             |       |                |             |                |      |                |   |    |
| $2^{\circ}$      |                   |                |   |             | X       | X              | X | X | X           | $\mathbf x$    | $\mathbf x$ |             |       |                |             |                |      |                |   |    |
| $\left(3\right)$ |                   |                |   |             |         |                |   |   | $\tau$<br>A | X              | X           | $\mathbf x$ |       |                |             |                |      |                |   |    |
| $\pm$            |                   |                |   |             |         |                |   |   |             |                |             |             | X     | X              | $\mathbf x$ | X              | X    | X              | X | X  |
| $5^{\circ}$      |                   |                |   |             |         |                |   |   |             | X              | X           | X           |       |                |             | X              |      |                | X | 77 |

Cuadro 6.1: Cronograma de actividades

#### Actividades

- $(1)$  Búsqueda bibliográfica, documentación.
- $(2)$  Realización de unidades didácticas.
- (3) Uso de herramientas computacionales.
- (4) Estructura del trabajo, y realización trabajo final.
- $(5)$  Fechas de revisión y sustentación de avances.

# CAPÍTULO 7

## MARCO TEÓRICO

## 7.1. Referente disciplinar

Definición de lugar geométrico: En geometría se conoce como lugar geométrico, al conjunto de puntos que satisfacen precisas condiciones o propiedades geométricas, por esta razón se puede afirmar que las secciones cónicas pueden ser detalladas también como lugares geométricos. [9]

En geometría analítica, la gráfica de una ecuación de dos variables es una línea, recta o curva, que contiene todos los puntos, y solo ellos, cuyas coordenadas satisfacen la ecuación dada. Antes de representar gráficamente el lugar geométrico que corresponde a una ecuación dada.

Los estudiantes tienen cierta familiaridad con la recta, esto les permite hacer una proximidad a las secciones cónicas de manera paulatina. Esto conlleva a que la circunferencia, parábola, elipse y la hip´erbola se puedan construir a partir de ciertas definiciones importantes para cada una de las anteriormente mencionadas.

**Definición de la circunferencia**: La circunferencia es un conjunto de puntos  $P(x,y)$  en el plano cartesiano, que equidistan a un punto fijo C llamado centro. La distancia r se llama radio. [9]

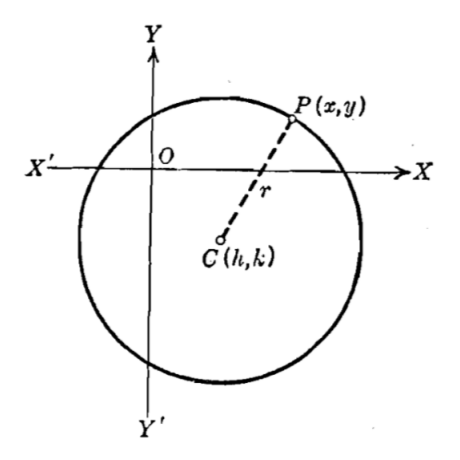

Cuando el centro de la circunferencia esta fuera del origen de coordenadas, digamos en (h,k), donde h corresponde a la coordenada en x y k a la coordenada en y. Se observa que se presenta un cambio en las coordenadas del plano.

$$
\Delta x = x - h; \quad \Delta y = y - k \tag{7.1}
$$

Para calcular R, se utiliza el teorema de Pitágoras:  $R^2 = (\Delta x)^2 + (\Delta y)^2$  Reemplazando,  $\Delta x$ por  $x - h$  y  $\Delta y$  por  $y - k$ , llegamos a la ecuación requerida.

Ecuación canónica de la circunferencia: Centro en  $(h,k);$ 

$$
(x-h)^2 + (y-k)^2 = R^2 (7.2)
$$

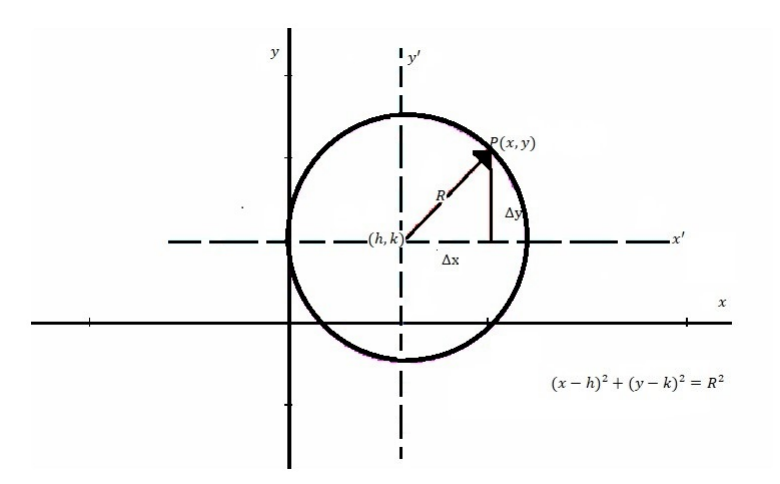

**Definición de la parábola:** La parábola es un conjunto de puntos  $P(x,y)$  en el plano cartesiano, que se encuentran a la misma distancia de un punto fijo F llamado foco y una recta l llamada directriz. [9]

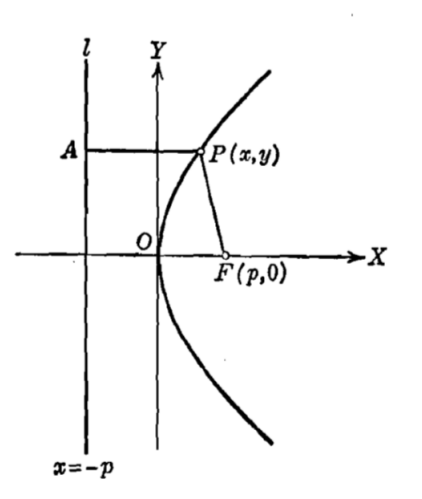

Cuando el vértice de la parábola esta en el punto (h,k) y el eje de simetría paralelo al eje y, se obtiene una ecuación de la forma:

$$
(\mathbf{x} - \mathbf{h})^2 = 4p(y - k) (7.3)
$$

Recordemos que si  $p > 0$ , las ramas abren hacia arriba a partir del vértice

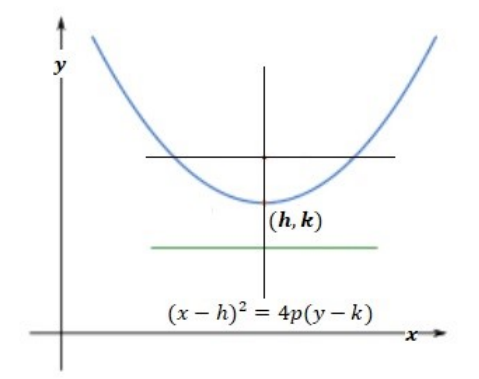

si  $p < 0$ , las ramas abren hacia abajo a partir del vértice.

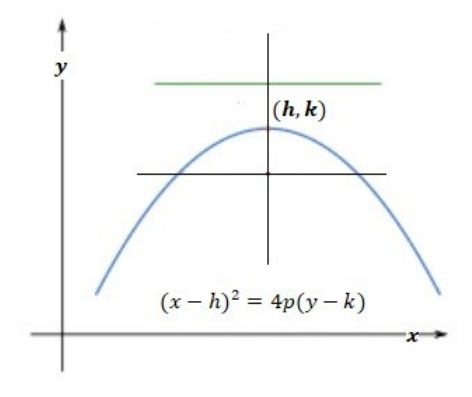

El otro caso es cuando el vértice de la parábola esta en el punto  $(h,k)$  y el eje de simetría paralelo al eje x, se obtiene una ecuación de la forma:

$$
(\mathbf{y} - \mathbf{k})^2 = 4p(x - h) (7.4)
$$

Para este caso, si  $p > 0$ , las ramas abren hacia la derecha a partir del vértice.

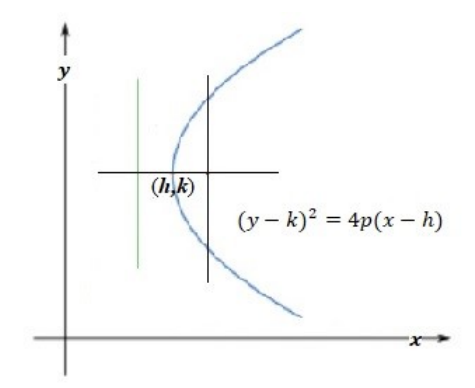

si  $p < 0$ , las ramas abren hacia la izquierda a partir del vértice.

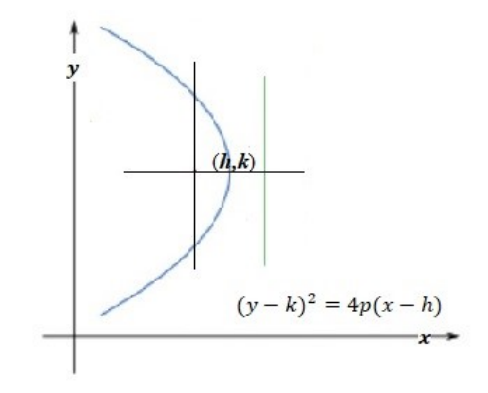

**Definición de la elipse:** La elipse es un conjunto de puntos  $P(x,y)$  en el plano cartesiano, tal que la suma de sus distancias a dos puntos fijos F´, F llamados focos, es constante. [9]

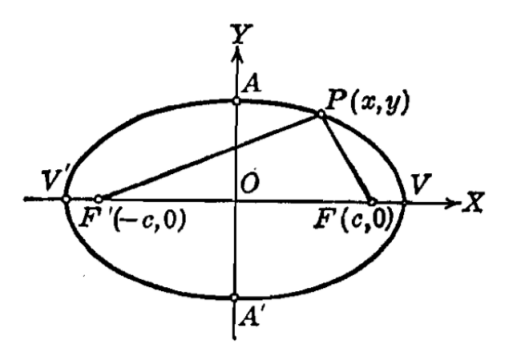

Al igual que en la circunferencia, en la elipse la situación es similar. El centro es  $(h, k)$  que se obtiene cuando el centro que estaba en el origen se desplazo h unidades en x y k unidades en  $y$ , conlleva a ecuaciones canónicas ajustadas, las cuales son más generales.

La ecuación canónica de una elipse con centro en  $(h, k)$  y eje mayor paralelo al eje x es:

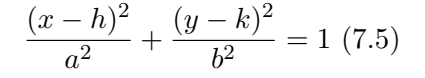

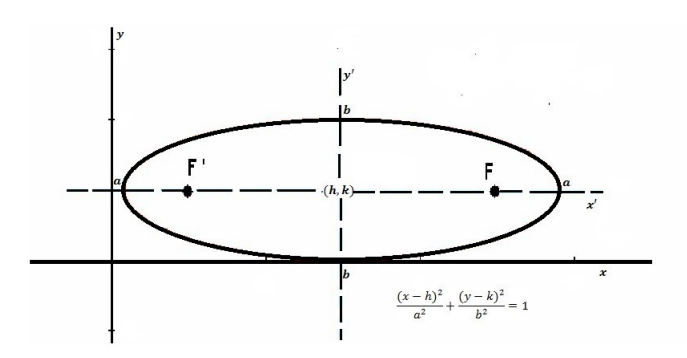

De la misma manera, la ecuación canónica de una elipse con centro en  $(h,k)$  y eje mayor paralelo al eje y es:

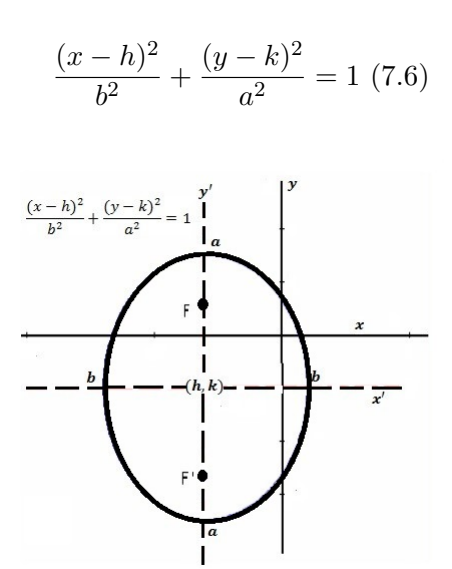

**Definición de la hipérbola:** La hipérbola es un conjunto de puntos  $P(x, y)$  en el plano cartesiano, cuya diferencia a dos puntos fijos F´, F llamados focos es constante. [9]

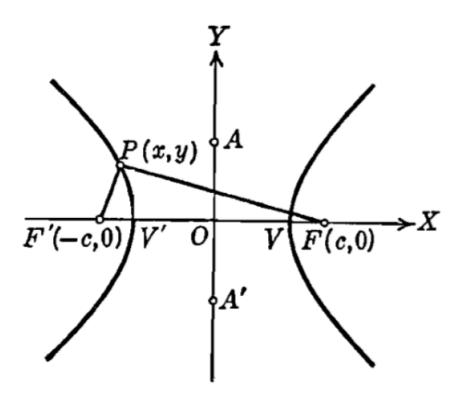

Con los análisis realizados con la circunferencia, elipse y parábola, se puede extender al caso de la hipérbola. Veamos los dos casos. Una Hipérbola con centro en  $(h, k)$  y eje transverso paralelo al eje x, tiene como:

$$
\frac{(x-h)^2}{b^2} - \frac{(y-k)^2}{a^2} = 1 \tag{7.7}
$$

Los parámetros:

- $\blacksquare$  Centro:  $C(h, k)$
- Vértices:  $V(h + a, k)$  y  $V'(h a, k)$
- Focos:  $F(h+c, k)$  y  $F'(h-c, k)$
- **E**je trasverso:  $y = k$
- Eje conjugado:  $x = h$

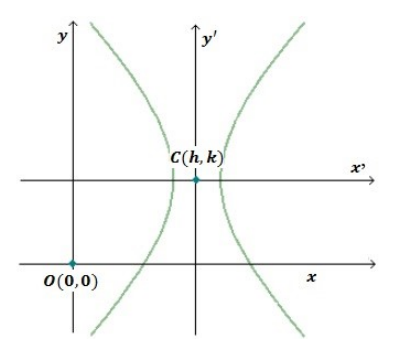

Una Hipérbola con centro en  $(h,k)$  y eje transverso paralelo al eje y, tiene como ecuación:

$$
\frac{(x-k)^2}{b^2} - \frac{(y-h)^2}{a^2} = 1 \tag{7.8}
$$

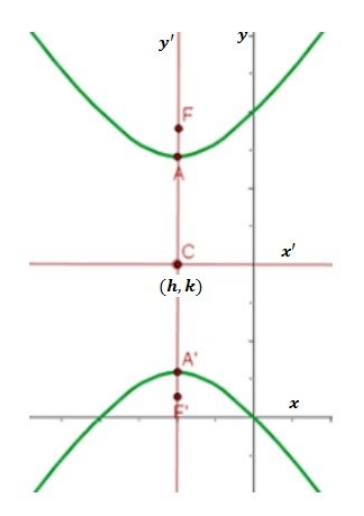

## 7.2. Referente Teórico

Esta propuesta está soportada por la teoría del aprendizaje significativo y por Unidades de ense˜nanza potencialmente significativas (UEPS) del Dr Marco Antonio referente para la metodología a desarrollar en las diferentes actividades propuestas en el documento. [6]

### 7.2.1. Teoría del aprendizaje significativo

El aprendizaje significativo parte de la estructura cognoscitiva de un estudiante que en conjunto con los nuevos conocimientos permiten modificar, evolucionar e integrar la nueva información, dando como resultado un aprendizaje significativo al estudiante.  $[6]$ 

Es importante recalcar que el aprendizaje significativo no es la "simple conexión" de la información nueva con la ya existente en la estructura cognoscitiva del que aprende, por el contrario, solo el aprendizaje mecánico es la "simple conexión", arbitraria y no sustantiva; el aprendizaje significativo involucra la modificación y evolución de la nueva información, así como de la estructura cognoscitiva envuelta en el aprendizaje.

Ausubel en el epígrafe de su obra plantea que "Si tuviese que reducir toda la psicología educativa a un solo principio, enunciaría este: El factor más importante que influye en el aprendizaje es lo que el alumno ya sabe. Averígüese esto y enséñese consecuentemente".  $[12]$ 

Al respecto AUSUBEL dice: El alumno debe manifestar una disposición para relacionar sustancial y no arbitrariamente el nuevo material con su estructura cognoscitiva, como que el material que aprende es potencialmente significativo para él, es decir, relacionable con su estructura de conocimiento sobre una base no arbitraria [12]

Un aprendizaje es significativo cuando los contenidos: Son relacionados de modo no arbitrario y sustancial (no al pie de la letra) con lo que el alumno ya sabe. Por relación sustancial y no arbitraria se debe entender que las ideas se relacionan con algún aspecto existente específicamente relevante de la estructura cognoscitiva del alumno, como una imagen, un símbolo ya significativo, un concepto o una proposición. [12]

#### 7.2.2. Unidad de Ense˜nanza Potencialmente Significativa (UEPS)

El Doctor Marco Antonio Moreira propone la construcción de una secuencia didáctica fundamentada en teorías de aprendizaje, específicamente la del aprendizaje significativo. Partiendo de la premisa de que no hay enseñanza sin aprendizaje, de que la enseñanza es el medio y el aprendizaje es el fin, se propone esa secuencia como una Unidad de Enseñanza Potencialmente Significativa (UEPS). Se sugieren pasos para su construcción, se dan ejemplos y se presenta un glosario de los términos técnicos utilizados.[6]

Según el dr. Marco Antonio Moreira en la creación de una UEPS, tiene como objetivo desarrollar unidades de enseñanza potencialmente facilitadoras del aprendizaje significativo en temas específicos de conocimiento.

#### Principios:

- Principio de conocimiento previo. El saber que existe previamente en el alumno, es importante a la hora de poder abarcar nuevos conocimientos con ayuda del maestro. Pues una de las variables más significativas en el aprendizaje, es la retroalimentación que se da por parte del maestro alumno en el momento de construir conocimiento significativo.
- En el principio de la interacción social, nos habla sobre la forma en que se debe abordar el conocimiento con la ayuda intrínseca de la interrogación. Esto nos ayuda a poder aprender de manera integral y critica.
- El alumno debe tener la característica principal de ser independiente a la hora de recolectar su propio conocimiento, teniendo en cuenta varias perspectivas de acaparar su información. No debe regirse de manera explícita a lo que le indique una cartilla o libro, pues este solo está ahí para brindarle una guía.
- La correspondencia que existe en los saberes previos y nuevos, es lo que detona la necesidad por aprender. Pues esto hace que el estudiante aprenda de manera dinámica y no pasiva, logrando que su aprendizaje se torne personal.
- Aprender que el lenguaje está totalmente involucrado en todos los intentos humanos de percibir la realidad.
- Principio de la conciencia semántica. El significado está en las personas, no en las palabras.
- Principio del aprendizaje por el error. Aprender que el hombre aprende corrigiendo sus errores.
- Principio del des-aprendizaje. Se plantea que para tener una supervivencia de aprendizaje ante el constante cambio de nuestro medio se debe distinguir entre lo relevante y lo irrelevante del conocimiento previo y liberarse de lo irrelevante.
- Principio de incertidumbre del conocimiento. Aprender que las preguntas son instrumentos de percepción y que las definiciones y las metáforas son instrumentos para pensar.
- Principio de la no utilización de la pizarra. Aprender a partir de diferentes estrategias de enseñanza, de la participación activa del estudiante.
- Principio del abandono de la narrativa, dejar que el estudiante hable. La enseñanza debe estar centrada en el estudiante, teniendo al profesor como mediador, donde el estudiante habla más y el profesor menos.
- El aprendizaje significativo crítico es estimulado por la búsqueda de respuestas (cuestionamiento) en lugar de la memorización de respuestas conocidas, por el uso de la diversidad de materiales y estrategias educacionales, por el abandono de la narrativa en favor de una enseñanza centrada en el alumno.

 $CAP$ ÍTULO  $8$ .

## ANALISIS COGNITIVO ´

### 8.1. Obstáculos Didáctico

Según el Ministerio de Educación Nacional (MEN), en la educación básica secundaria, el sistema de representación más directamente ligado con las variaciones es el sistema algebraico, pero éstas también se expresan por medio de otros tipos de representaciones como las gestuales, las del lenguaje ordinario o técnico, las numéricas (tablas), las gráficas (diagramas). Es evidente que la esencia para el MEN en los estándares para el grado décimo y undécimo es mostrar la parte algebraica y técnica de las cónicas, desconociendo las distintas representaciones de las cónicas en particular las problemáticas que dieron origen a las secciones cónicas, la tecnología es una de las herramientas que resulta conveniente para incorporar en el aula para los estudiantes y el cual les genera más interés y agrado.

### 8.2. Obstáculos Epistemológicos

El sujeto es constructor de su conocimiento y durante ese proceso se generan obstáculos epistemológicos del conocimiento los cuales son de carácter psicológico. La construcción de conceptos a trav´es de conocimientos y experiencias previas suelen estar ligados a otros generalmente imprecisos o erróneos difíciles de tratar. En nuestro caso se dificulta llegar a la comprensión de las ecuaciones canónicas de las cónicas y la comprensión de las variantes e invariantes, esto puede generar confusión a la hora de relacionar las ecuaciones con su respectiva forma geométrica.

### 8.3. Obstáculos Ontogenéticos

Esta relacionado con las limitaciones y características particulares en cada joven y directamente inherente a su desarrollo neurofisiológico, es decir los obstáculos ontogenéticos son condiciones genéticas específicas de los estudiantes y por lo tanto, no se pueden evitar mediante la formación de docentes. [13]

## 8.4. Obstáculos Tecnológicos

En la actualidad las nuevas generaciones pueden ser consideradas como nativos digitales, aquella generación nacidos después del año 2000 con la revolución del internet. Por esta razón es necesaria la incorporación de las tecnologías de la información en la educación, por sus grandes beneficios, ya que, al estar ´ıntimamente relacionados con esta, generan un aumento de interés en los jóvenes con sus labores académicas. Sin embargo, distintos estudios evidencian la falta de interés y de capacidad en el manejo de las nuevas tecnologías, causante de actitudes negativas hacia los cambios por parte de docentes, numerosas investigaciones. señalan la falta de confianza de los docentes por falta de experiencia en ese campo y del pensar que un estudiante pueda ser mejor. Por tal razón se debe aceptar que la incorporación de las nuevas tecnologías tiene sus pros y sus contras de no ser así es muy probable que los resultados no sean los adecuados. [4]

### 8.5. Análisis Metodológico

#### PENSAMIENTO ESPACIAL Y SISTEMAS GEOMETRICOS ´

Un grande problema para el aprendizaje de las cónicas radica en la consideración del Ministerio de Educaci´on Nacional (MEN) que se enfoca y tiene como fundamento solo la parte algebraica y gráfica, es decir solo el análisis técnico, dejando aun lado lo importante que resulta conocer la historia y los principales problemas de la época que dieron origen a las secciones cónicas.

- Identifico en forma visual, gráfica y algebraica algunas propiedades de las curvas que se observan en los bordes obtenidos por cortes longitudinales, diagonales y transversales en un cilindro y en un cono. [10]
- Identifico características de localización de objetos geométricos en sistemas de representación cartesiana y otros (polares, cilíndricos y esféricos) y en particular de las curvas y figuras cónicas. [10]
- Resuelvo problemas en los que se usen las propiedades geométricas de figuras cónicas por medio de transformaciones de las representaciones algebraicas de esas figuras. [10]
- Uso argumentos geom´etricos para resolver y formular problemas en contextos matemáticos y en otras ciencias.
- Reconozco y describo curvas como lugares geométricos.

# $CAP$ <sup> $T$ ULO</sub> $9$ </sup>

## ACTIVIDADES

## 9.1. Actividad 1

Para el desarrollo de ésta actividad, se puede utilizar el software GEOGEBRA como apoyo tanto para encontrar las posibles soluciones o corroborar los resultados obtenidos en cada ejercicio.

#### Objetivo

Estudiar algunos lugares geom´etricos conocidos mediatriz, bisectriz, circunferencia.

#### Conocimientos previos

- $\blacksquare$  Distancia entre dos puntos, equidistancias, polígonos.
- Manejo de herramienta básica del geogebra.
- $\blacksquare$  Elementos geométricos: Punto, línea, recta.
- Recursos: Ordenadores, Programa GeoGebra.

#### Tiempo estimado: 4h.

#### Metodología:

Los estudiantes construirán lugares geométricos básicos. Para esto se forman grupos de tres estudiantes donde cada grupo se les entregará su guía de trabajo que se le muestra a continuación y se les asignará un computador que contiene las construcciones en el GeoGebra. Al finalizar las actividades se realizará una socialización en el aula, sobre la construcción gráfica encontrada y posteriormente llegar a consensos para construir la definición de cada uno de los lugares geom´etricos. Se adjuntan videos que complementaran las construcciones.

#### Contenidos implícitos

- $\blacksquare$  Concepto de lugar geométrico
- equidistancias.
- bisectriz.
- mediana.

### 9.1.1. Antena Movistar:

En el barrio Cándido Leguízamo de Neiva, se quiere construir una antena con cables para la compa˜nia Movistar. El presidente de la junta en conjunto con dos vecinos de las casas situadas a lados opuestos en donde se construirá la antena, le solicitan que sea situada a una distancia moderada.

Los ingenieros de la empresa prometen colocar a la misma distancia para cada casa el cableado con respecto a la antena, como beneficio para poder colocar la antena.

 $i$ Puedes ayudar con la situación?.

En el siguiente diagrama que ilustra el problema dibujar puntos que estén a la misma distancia para colocar el cableado a los lados de la antena.

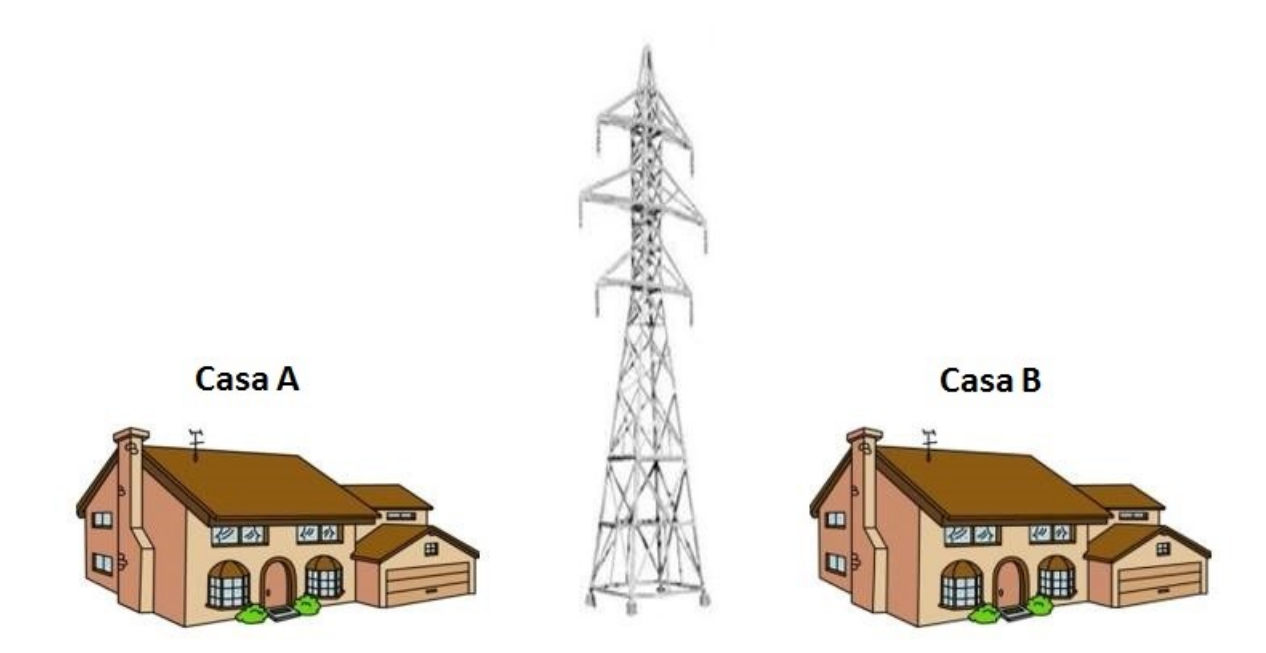

 $i$ Crees tú que se forma alguna figura geométrica con esas condiciones?.

 $Si$  tu respuesta es afirmativa ¿Cuál crees que sea?.

#### Exploración:

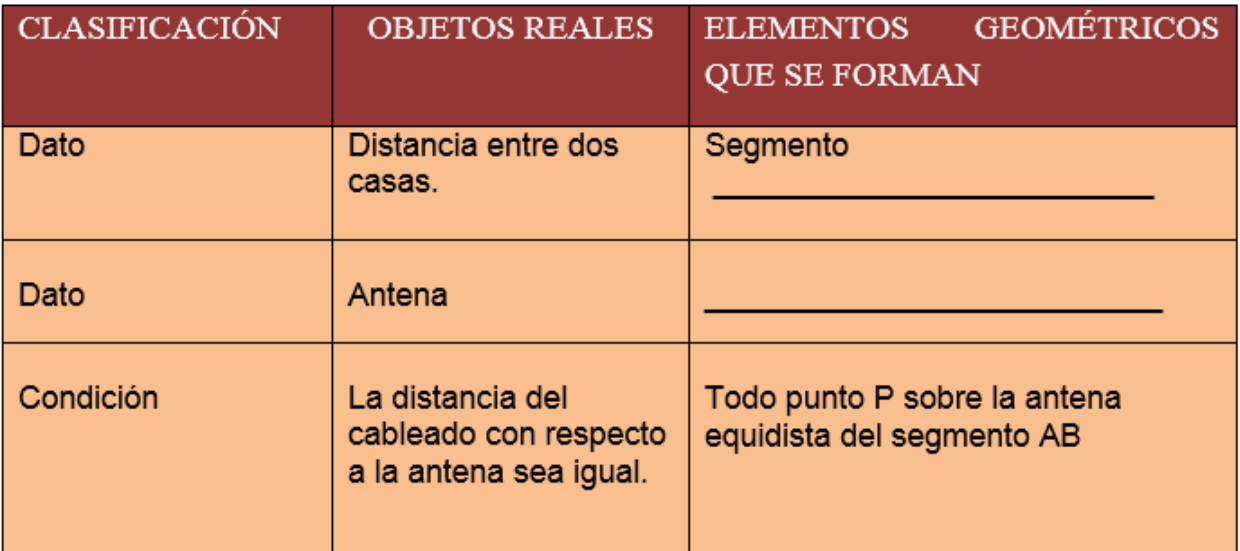

Con la información anterior, discute con tus compañeros. ¿Cuál es la figura geométrica, con esas condiciones?

Usemos el GeoGebra como apoyo para confrontar tus ideas:

Véase video tutorial 1.1 Antena movistar (Anexo 1. Videos DVD).

#### De acuerdo a lo anterior completa:

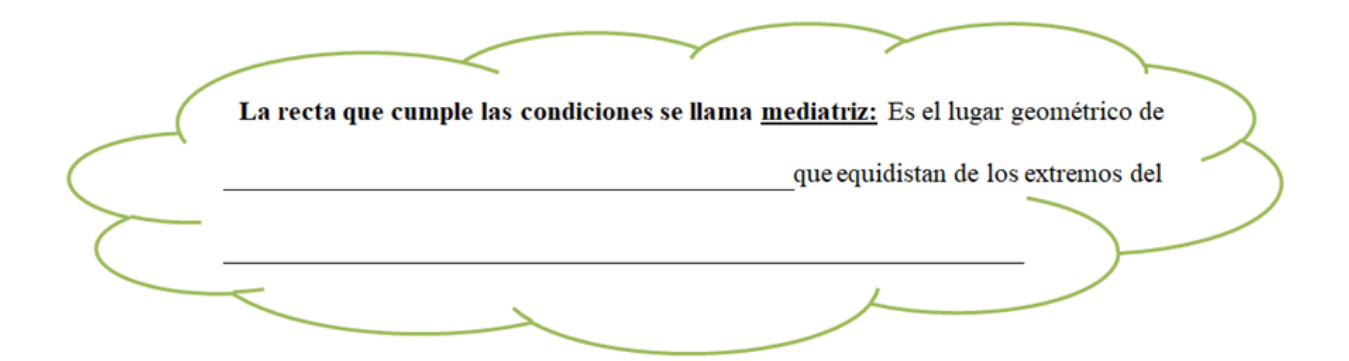

### 9.1.2. Sistema de alcantarillado CUN:

Cerca de la Embotelladora Coca-Cola se cruzan dos vías, la carrera primera y la calle 48 Oeste. Una empresa desea construir una sede de la CUN (Corporación Universitaria Nacional), sobre un terreno en dirección Noroeste de Neiva, pero antes de iniciar deben construir el sistema de alcantarillado, el tubo debe conectarse exactamente en el punto de intersección de la carrera primera y la calle 48, debe dividir el ´angulo que se forma en dos partes iguales y conservar una misma distancia entre la calle 48 Oeste y la carrera primera. ¿En qué parte del plano deben colocar el tubo de alcantarillado?

 $i$ Puedes ayudar con la situación?

En la siguiente imagen se ilustra el problema:

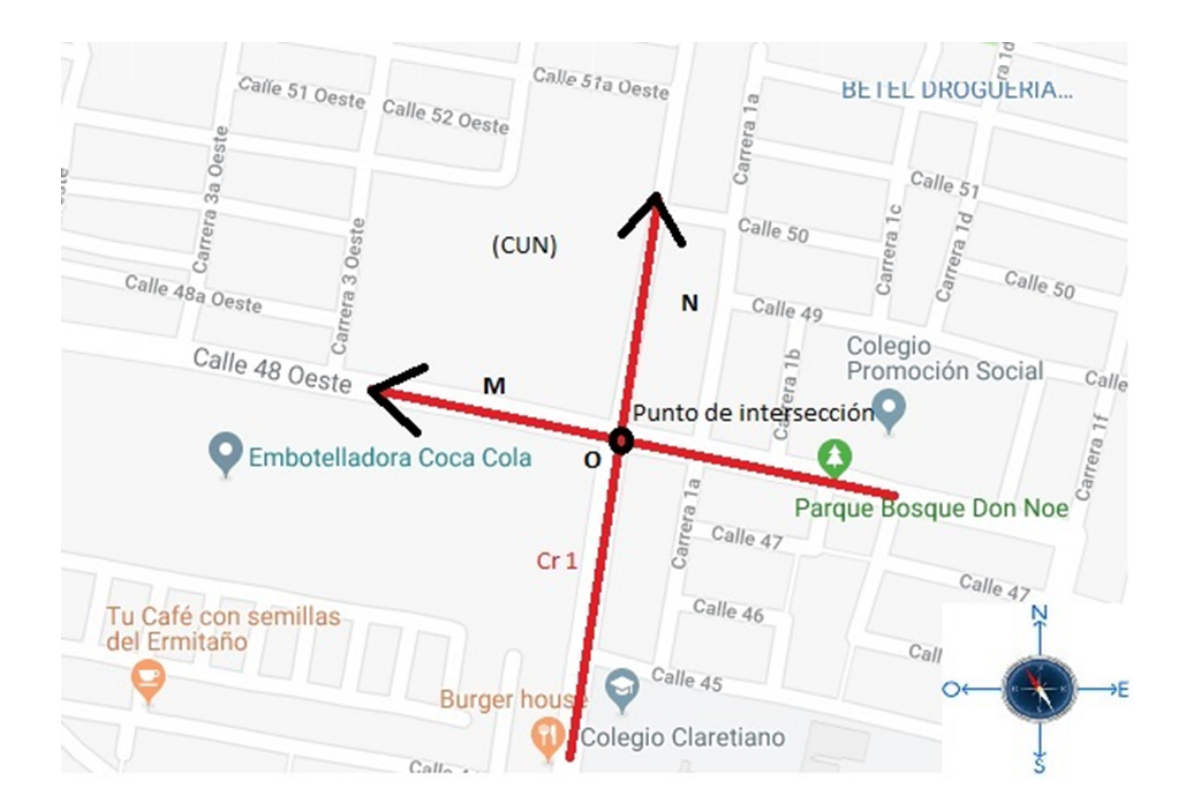

 $i$ Crees tú que se forma alguna figura geométrica con esas condiciones?

Si tu respuesta es afirmativa ¿Cuál crees que sea?

#### Exploración:

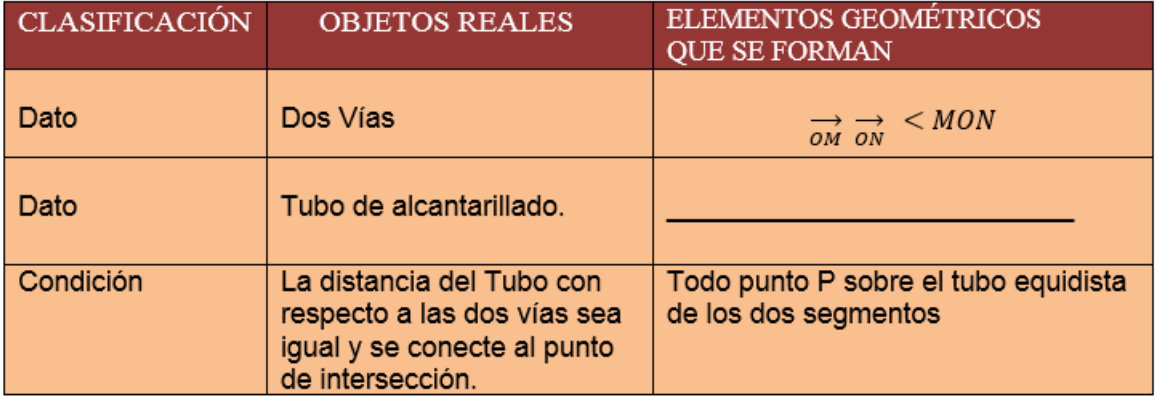

Con la información anterior, discute con tus compañeros  $i$ Cuál es la figura geométrica con esas condiciones? y socializa tus resultados.

Usemos el GeoGebra como apoyo para confrontar tus ideas:

Véase video tutorial 1.2 Sistema de alcantarillado CUN (Anexo 1. Vídeos DVD).

De acuerdo a lo anterior completa:

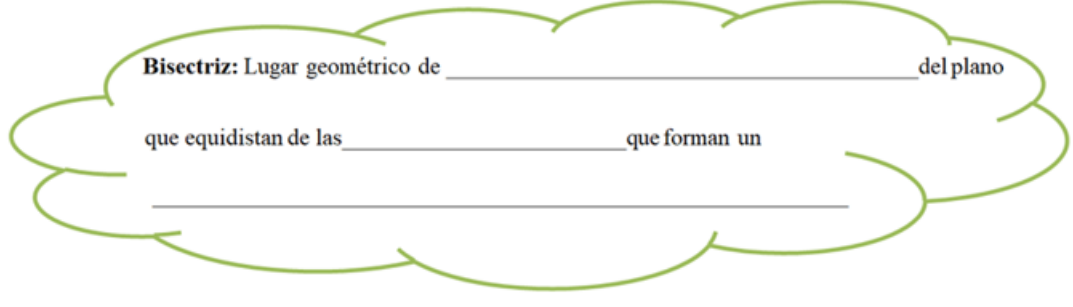

### 9.1.3. Ayuda al jardinero:

Un jardinero del colegio Claretiano tiene la labor de construir y diseñar un pequeño jardín en la huerta de la sede primaria, pero d´ıas antes de iniciar su labor sufre una calamidad y no puede comenzar. Sin embargo, el profesor de biología encuentra las instrucciones detalladas de la propuesta hecha por el jardinero y pide a sus estudiantes la colaboración.

#### Instrucciones:

Entierra una estaca en la huerta. Coloca muchas estacas que estén a 1 m de la primera estaca. Puedes apoyarte de una cuerda con dos estacas en los extremos manteniéndola tensa para luego surcar el terreno. ¿Qué forma crees, tiene el terreno?

¿Puedes ayudar al profesor de Biología?

#### Represéntala.

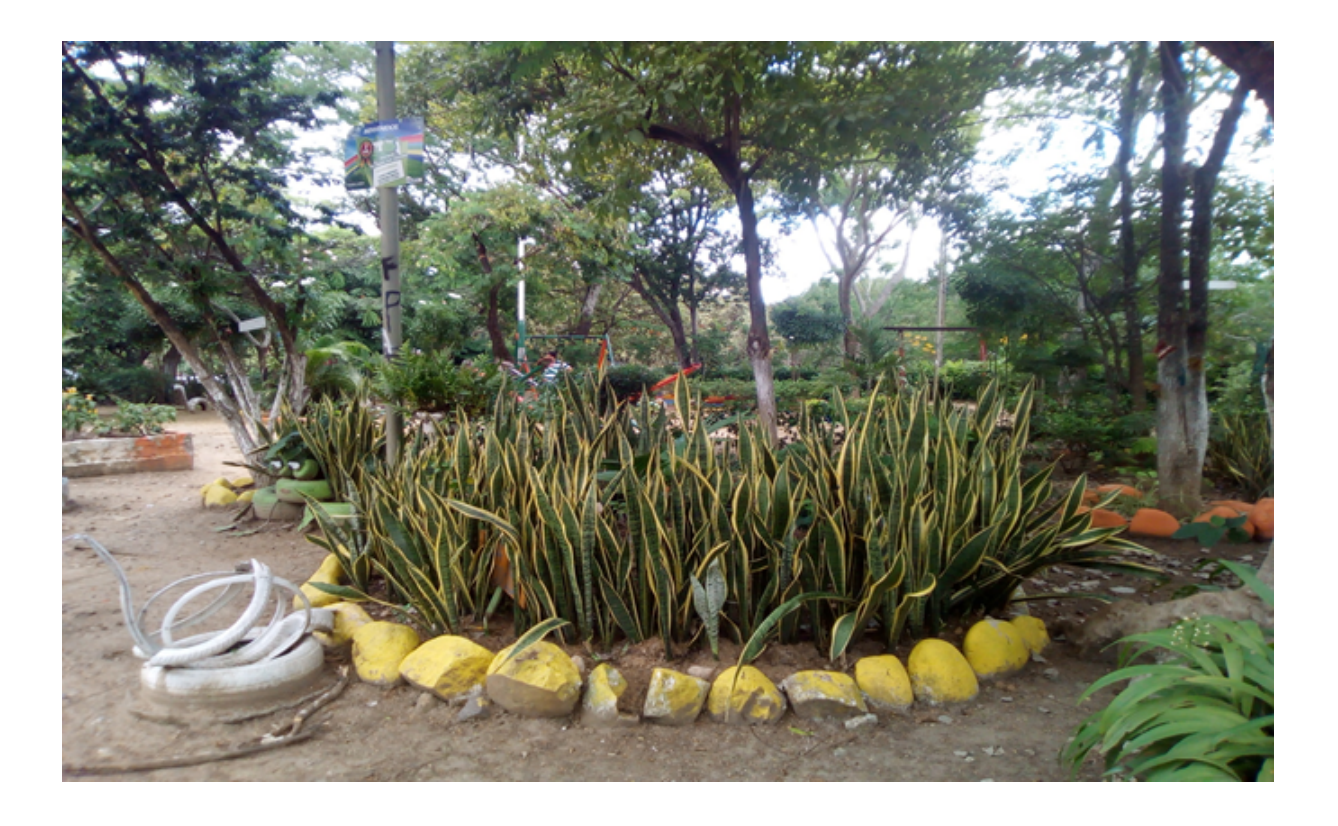

#### Exploración

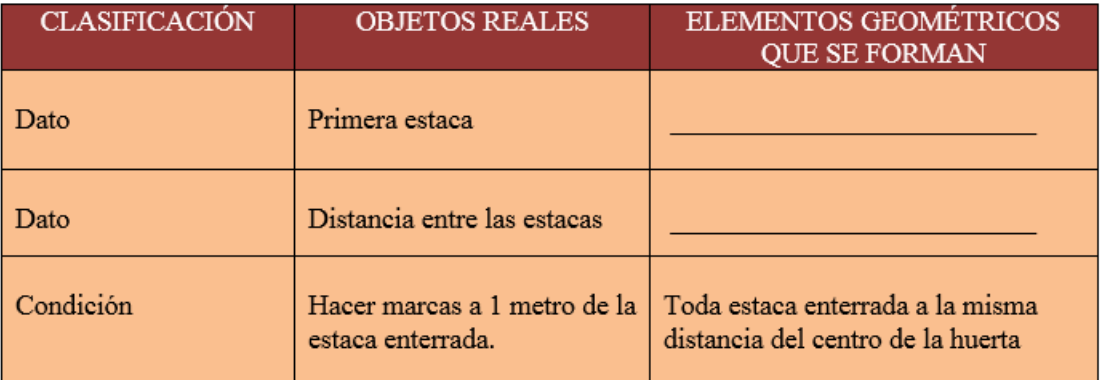

Con la información anterior, discute con tus compañeros ¿Cuál es la figura geométrica con esas condiciones?

Usemos el GeoGebra como apoyo para confrontar tus ideas:

Véase Anexo 1. Vídeos DVD (Vídeo 1.3 Ayuda al jardinero).

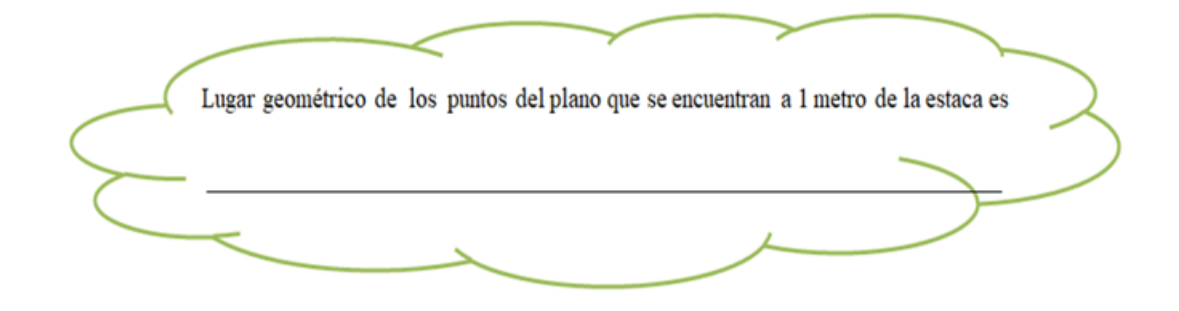

#### En general:

El conjunto de puntos, "Lugar geométrico", que están a una misma distancia de un punto dado es una circunferencia; lo cual se puede evidenciar teniendo en cuenta que el punto dado es el centro de la circunferencia y la distancia de un punto de ésta al centro es el radio y se mantiene constante para cualquiera de ellos.

#### Definición Importante:

#### **LUGAR GEOMÉTRICO**

Un lugar geométrico está conformado por los puntos del plano que satisfacen cierta condición.

## ACTIVIDAD 2

### 9.2. Actividad 2

#### Objetivo

 $\blacksquare$  Estudiar el origen de las secciones cónicas.

#### Conocimientos previos

- Concepto de cubo.
- $\blacksquare$  Elementos geométricos: Punto, línea, recta.

Tiempo estimado: 2h

#### Metodología:

Se pretende que los estudiantes conozcan el origen de las cónicas. Para esto se forman parejas de estudiantes y cada grupo se les entrega una guía de trabajo que se muestra a continuación. Al finalizar las actividades se realizará una socialización en el aula para confrontar las preguntas propuestas de la historieta y posteriormente llegar a consensos sobre el origen de las secciones cónicas.

#### 9.2.1. Historieta

Véase Anexo 2. Imágenes DVD (Imágen 2.1 Historieta).

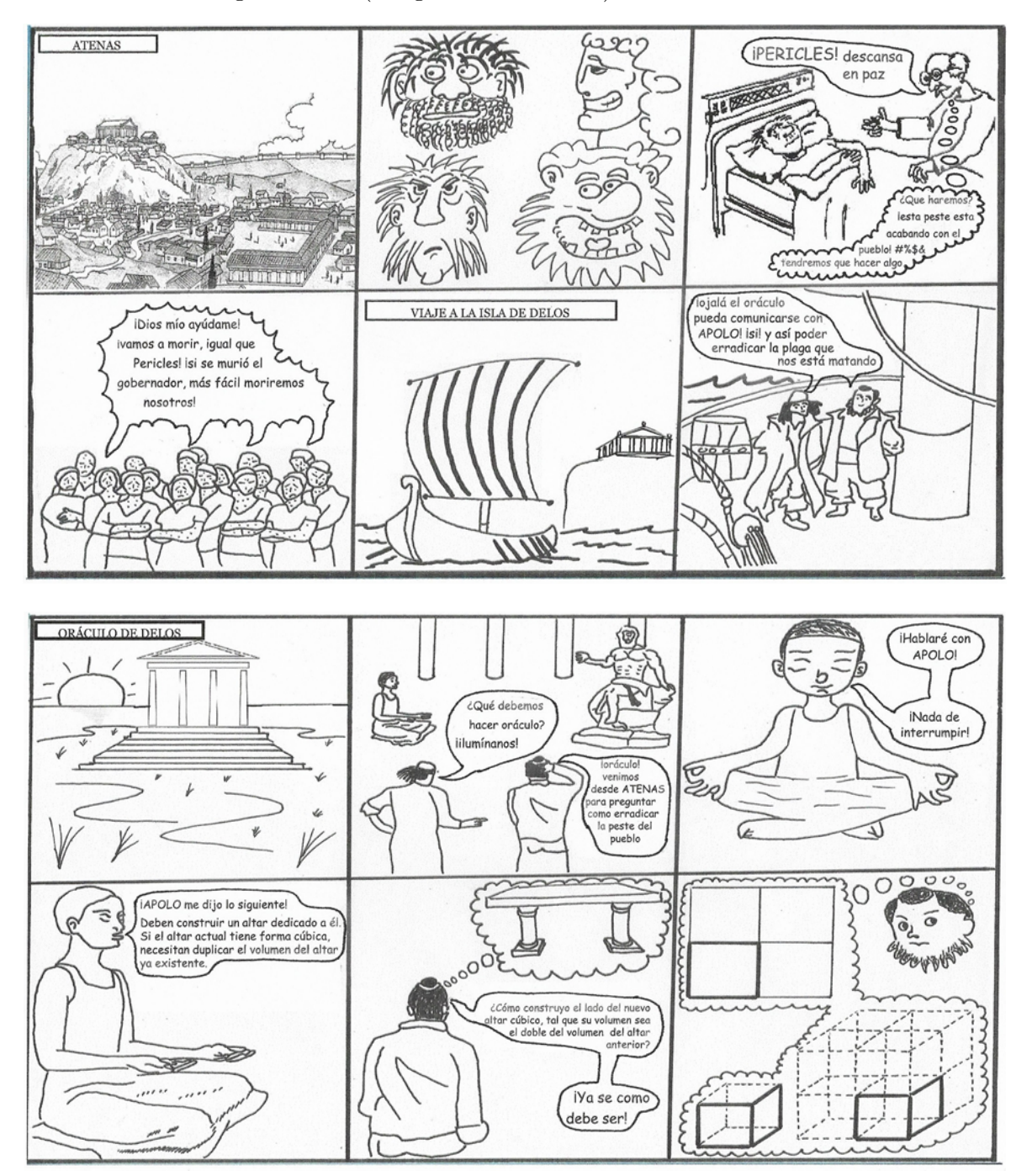

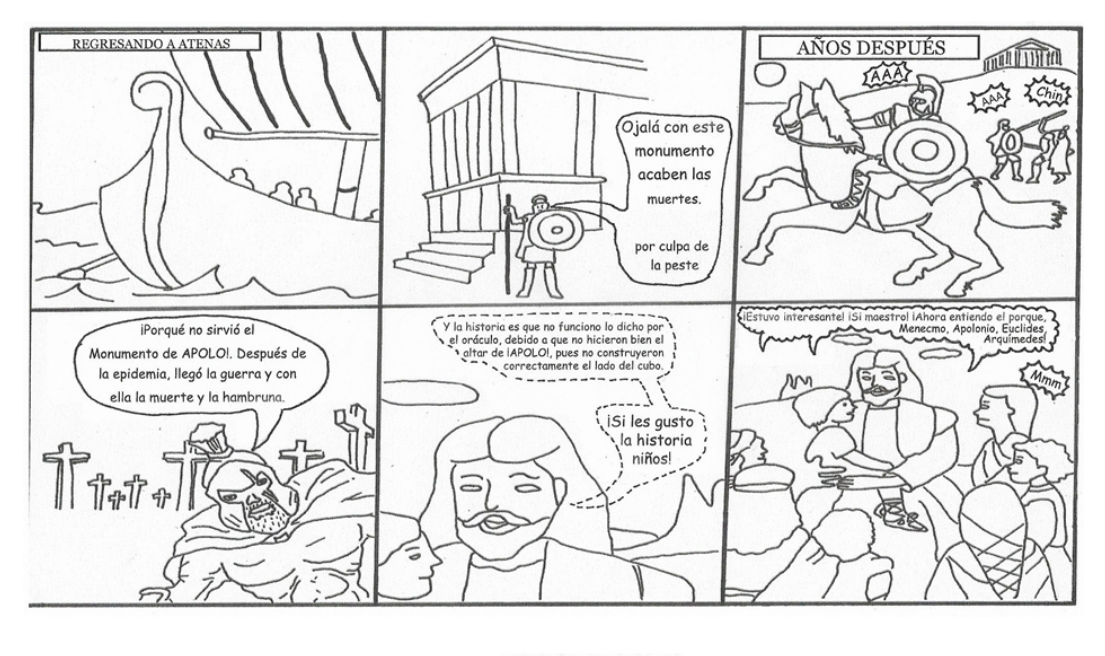

 $\text{AUTOR: } \begin{cases} \text{where} & \mathbb{N} \rightarrow \mathbb{N} \rightarrow \math$ 

#### Observa bien la historieta

- $\blacksquare$ ; Qué hicieron en realidad los matemáticos atenienses al tratar de duplicar el volumen del altar inicial?
- ¿Cuál era el nombre del gobernador de Atenas?
- $\blacksquare$  ¿Crees que la solución de los matemáticos griegos detuvo la peste?
- $\blacksquare$ ; A qué ciudad tuvieron que viajar los matemáticos para hablar con el oráculo?
- $\bullet$  *i* Puedes brindar una solución al problema de la duplicación del altar?
- $\blacksquare$ ; Crees que, en la actualidad, ya se ha resuelto el problema de la duplicación del cubo?

#### 9.2.2. Historia sobre origen de las cónicas

Al hablar sobre las cónicas nos remontamos al primer siglo de la época Helenística donde hubo tres matemáticos que se encontraban por encima de todos los demás de su tiempo, incluso, siendo un poco apresurados, por encima de la mayoría de los matemáticos de todos los tiempos. Estos matemáticos fueron Euclides, Arquímedes y Apolonio. Sus obras son las que han determinado que se denomine Edad de Oro de las matemáticas griegas al período que va del 300 a.C. al 200 a.C. [11]

Antes de Apolonio las curvas matemáticas cónicas fueron estudiadas por Menecmo matemático griego que vivi´o sobre el 350 A.C, al tratar de solucionar uno de los tres grandes problemas clásicos irresolubles de la geometría griega la duplicación del cubo(construir un cubo de doble volumen que otro dado), problema que vieron en la historieta.

Apolonio de Perga que se cree que vivió entre los años 262 y 190 a.C. y a pesar de que gran parte de su obra a desaparecido, es conocido gracias a los comentarios posteriores que algunos
personajes realizaron acerca de sus obras, entre estos podemos destacar a "Papús", quien escribió varios teoremas sobre él, "Sereno, "Hypatia" y "Eutocio", quien preparó una edición sobre los primeros cuatro libros de "Las Cónicas" en el siglo VI d.c y redactó un comentario sobre ellos.

Podemos destacar muy especialmente los ocho libros dedicados al estudio de las cónicas, conocidos como "Las Cónicas". Dicho tratado fue considerado como el corpus más completo que recogía los conocimientos sobre tales curvas de toda la antigüedad.

Con el pasar de los siglos el rastro de los ocho libros de Apolonio se perdió, de tal modo que su legado ha llegado hasta nosotros de diversas formas; sólo los cuatro primeros libros se conservan en griego. El octavo desapareció en su totalidad pero gracias a la traducción al árabe de los libros V, VI y VII que realizara Thabit Ibn Qurra, se conservaron los siete primeros. Todos ellos fueron traducidos al latín en los siglos XVI y XVII por Johanms Baptista Memkus en 1537 y Abraham Echellensis y Giacomo Alfonso Borelli en 1661.

Apolonio fue capaz de vincular los aspectos estereométricos y planos de las cónicas, al mostrar que las secciones de los conos ten´ıan importantes propiedades como lugares planos, traducibles en básicas expresiones geométricas equivalentes a nuestras ecuaciones, que permitían deducir, a su vez, otras innumerables propiedades de "las cónicas".

El lenguaje de Apolonio es, por supuesto, el lenguaje de la geometría sintética, utilizando a la perfección los viejos procedimientos pitagóricos de la aplicación de áreas. Los resultados sin embargo son fácilmente traducibles al lenguaje de la geometría analítica dado que su método de coordenadas guarda una gran similitud con los de la geometría analítica.

Se observa que Menecmo trabaja las secciones utilizando un cono recto mientras que Apolonio demostr´o que el cono no necesita ser recto y consider´o, asimismo, el cono con dos hojas por lo cual avanza al reconocer las dos ramas de la hipérbola, como se ilustra en la figura 1 y 2.

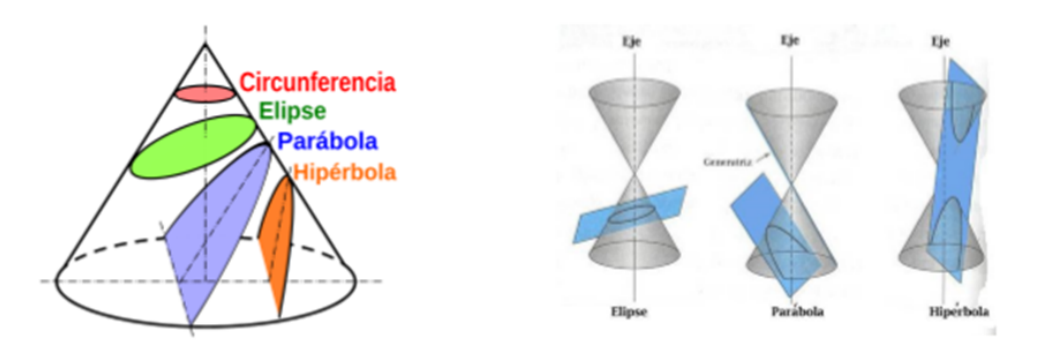

Figura 1: Cónicas de Menecmo Figura 2: Cónicas de Apolonio

A continuación, Véase Anexo 1. Vídeos DVD (Vídeo 2.1 Pompas de jabón).

# 9.2.3. Actividad de afianzamiento

En las siguientes imágenes, identifica las cónicas vistas, sobre las imágenes que se presentan  $\,$ a continuación.

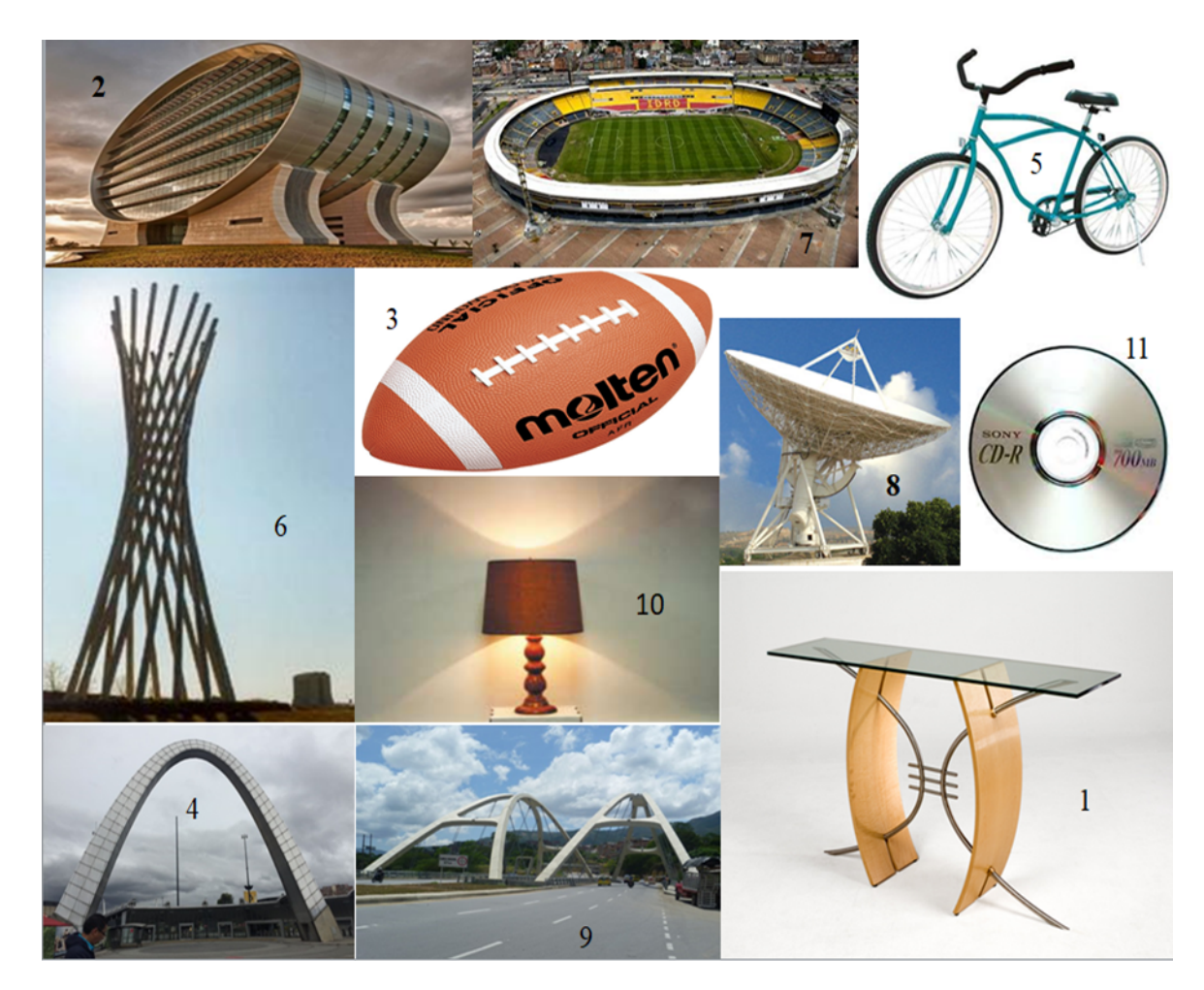

# Mencione cuales tienen:

Circunferencia

Parábola

Elipse

Hipérbola

# ACTIVIDAD 3

# 9.3. Actividad 3

#### Lugares geométricos de las cónicas

Para el desarrollo de la actividad, se utilizará el software GeoGebra como apoyo para comprender las definiciones geométricas, construcciones, variantes e invariantes de la parábola, elipse e hipérbola.

## Objetivo

Aprender el concepto del lugar geométrico de la circunferencia, parábola, elipse, hipérbola.

#### Conocimientos previos

- Definición de mediatriz
- Distancia entre dos puntos
- Distancia entre un punto y una recta
- Manejo de herramientas básicas del software GeoGebra
- Concepto de lugar geométrico e Idea del origen de las cónicas.

## Metodología

Se forman parejas de estudiantes y cada grupo se les entrega una guía de trabajo que se muestra a continuación con una situación problema y se les asignará un computador que contiene las construcciones y los manipulables. Se dará un tiempo prudente para desarrollar cada punto y al final de cada punto presentado en la guía se realizará una socialización y concertación sobre los resultados obtenidos.

Durante la actividad se realizarán preguntas de sondeo con las que se pretende determinar el nivel de apropiación de los estudiantes con relación a los conocimientos previos citados.

#### Contenidos implícitos

-Definición de las cónicas

# ACTIVIDAD 3.1

# 9.3.1. Amplía el túnel

Un grupo de ingenieros tienen la tarea de ampliar la altura de un túnel, para esto contratan a técnicos especializados que realizaran dicha construcción.

Los ingenieros plantean un diseño en el software dinámico GeoGebra el cual consta de una serie de pasos que se muestra a continuación:

 $i$ Puedes ayudar con la construcción?

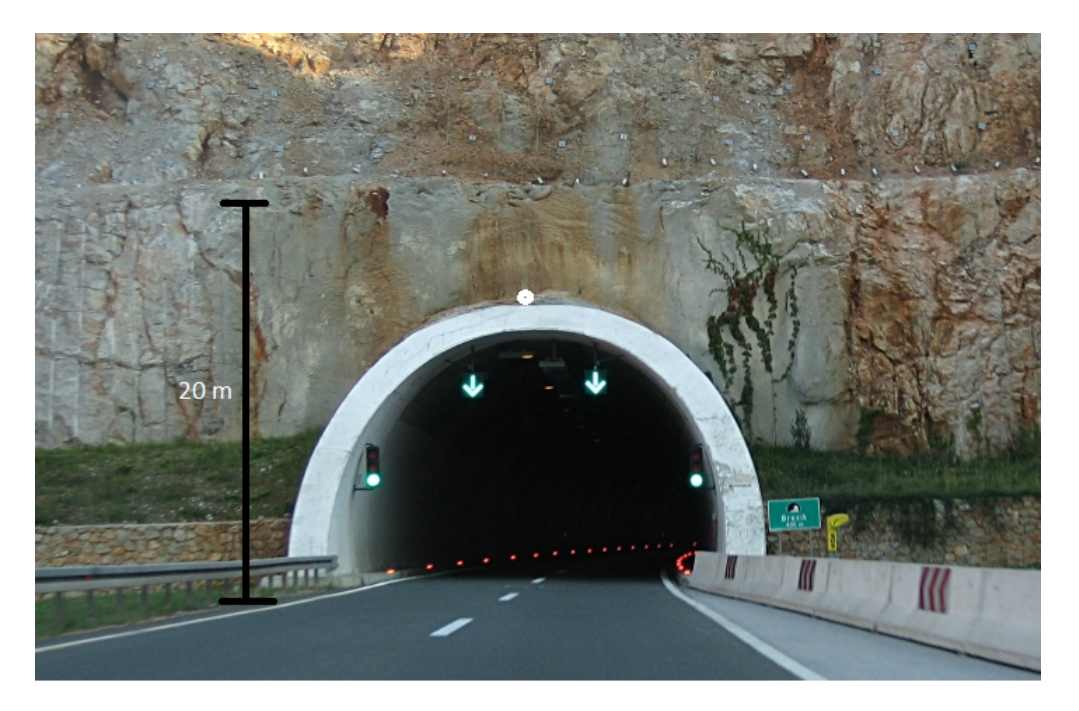

- Inserte la imagen 3.1 Amplía el túnel del (Anexo 2. Imágenes DVD) al GeoGebra.
- $\blacksquare$  Trace una recta  $\boldsymbol{a}$  horizontal a la altura  $(20\text{m})$  que se muestra en la imagen. Oculte los puntos C y D y sobre ella ubique un punto D (utilice la herramienta punto sobre objeto).
- Determine un punto por debajo de la recta en la parte superior de la entrada del túnel como aparece en la imagen y nómbrelo F.
- $\blacksquare$  Trace el segmento **DF**.
- Construya la mediatriz del segmento DF.
- Construya una perpendicular a la recta  $f$  que pase por  $D$
- $\blacksquare$  Nombre como  $\mathbf P$  el punto de intersección de la perpendicular y la mediatriz del segmento DF

#### Conteste las siguientes preguntas utilizando las herramientas del GeoGebra.

(Sugerencia: Utilice la herramienta "distancia y longitud").

 $i$ Cuál es la distancia del punto **P** a la recta  $a$ ?

 $i$ Cuál es la distancia del punto **P** al punto **F**?

¿Qué relación tienen las distancias de **P** a D y de **P** a **F**?

Con base en las respuestas a los interrogantes anteriores, completa la siguiente afirmación:

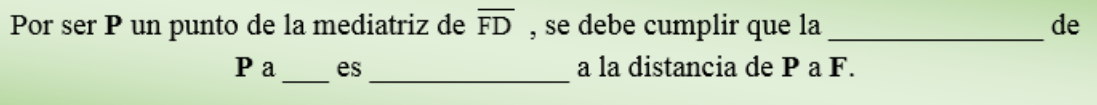

- Verifique que se mantiene la afirmación que usted ha propuesto en el recuadro deslizando el punto  $D$  sobre la recta  $a$ . Si su afirmación no es válida, replantéela de acuerdo a lo observado.
- $\blacksquare$  Todos los puntos P que se obtienen al deslizar el punto D sobre la recta  $a$ , formarán un lugar geométrico que se denomina  $Parábola$ .
- Con la herramienta "lugar geométrico", determine el lugar geométrico del punto  $P$  con respecto al punto D.

¿Existe una parábola que satisfaga la tarea de los ingenieros?

#### Complete la definición:

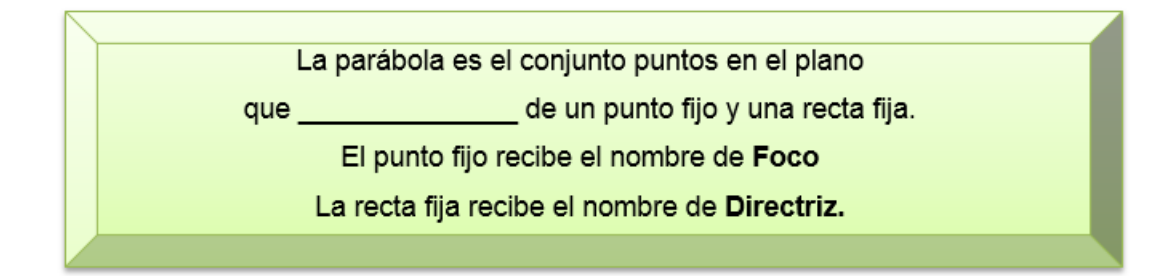

# 9.3.2. Sistema solar

Galileo es sin dudas el astrónomo más conocido debido al amplio material que dejó sobre sus estudios. Utilizó el telescopio, recientemente inventado, para estudiar el cielo. Fue el primero en observar los anillos de Saturno y descubrió varias lunas de Júpiter. Su estudio más amplio fue sobre el Sistema Solar, y al igual que Copérnico defendió el heliocentrismo.

Sus aportes fueron muy importantes para conocer el movimiento de los planetas en el sistema solar.

Lo anterior indica que los planetas del sistema solar describen un lugar geométrico; al moverse alrededor del sol. Si fueras Galileo en el siglo XXI, hay una serie de pasos para encontrar esa relación. ¿Puedes ayudar con la construcción?

La siguiente imagen ilustra el problema:

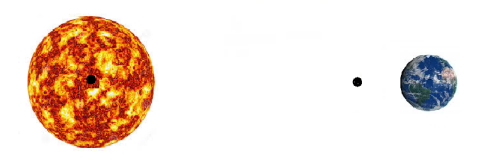

 $i$ Cuál cónica crees describe esta trayectoria?

## Usemos el GeoGebra como apoyo para confrontar tus ideas:

Realice la siguiente construcción teniendo en cuenta los siguientes pasos: NOTA: Al terminar de realizar la construcción en GeoGebra NO borrar el archivo ni cerrarlo hasta que se le indique.

- Inserte la imagen 3.2 Sistema solar del (Anexo 2. Imágenes DVD) y oculta los puntos A y B.
- Ubica un punto al costado izquierdo de la Tierra, otro en el centro del Sol, llámalos F1 y F2 seguidamente traza el segmento F1F2.
- Trace una recta (preferible que sea paralela al segmento F1F2) por debajo del Sol y la Tierra oculte los puntos sobre ella ubique dos puntos nombrándolos A y B.
- Trace el segmento AB separados a una distancia de 9 unidades.
- Ubique un punto sobre el segmento AB y nómbralo C.
- Trace los segmentos AC y CB.
- **Trace una circunferencia con centro en F<sub>1</sub> y radio AC**
- **Trace otra circunferencia con centro en F<sub>2</sub> y radio BC**
- Defina los puntos de intersección de las dos circunferencias. Nómbrelos  $P y Q$
- Oculte las dos circunferencias.
- Traza los segmentos F1P y PF2 con su respectivo valor.
- $\blacksquare$  Mueva el punto C y observe la trayectoria de los puntos P y Q
- Utilice la herramienta lugar geométrico para obtener el lugar geométrico de P con respecto a  $C$ , y lo mismo para hallar el lugar geométrico del punto  $Q$  con respecto a C.

Observaras que:

Todos los puntos P, Q que se obtienen al deslizar el punto C sobre el segmento AB, formarán un lugar geométrico que se denomina Elipse.

#### Forma grupos de 3 y responde las siguientes preguntas

- ¿Cuál es el lugar geométrico de P y Q con respecto a C, cuando C se mueve desde A hasta B?

- Con la herramienta distancia y longitud mida las siguientes distancias AC; CB; AB; P F1;  $Q F_1; F_1 F_2; P F_2 y Q F_2$ . ¿Qué puede observar de los valores obtenidos?

- Mueva el punto C desde A hasta B. ¿Qué distancias varían? ¿Qué distancias se mantiene constantes? ¿Qué puntos son fijos?

- En donde se encuentra P y Q

- ¿Fueron correctas tus predicciones?

- ¿Qu´e concluye respecto a la trayectoria de los planetas del sistema solar alrededor del sol?

Con la herramienta "lugar geométrico", determine el lugar geométrico del punto  $P$  con respecto al punto  $F1 y F2$ .

Con base en las respuestas anteriores, completa la siguiente afirmación:

La elipse es el conjunto de puntos en el plano en que la de las distancias desde dos puntos fijos ( $F_1$  y

 $F_2$ ) hasta un punto de la curva es una

#### 9.3.3. Tour

Realice la siguiente construcción teniendo en cuenta los siguientes pasos:

### NOTA: Al terminar de realizar la construcción en GeoGebra NO borrar el archivo ni cerrarlo hasta que se le indique.

Nairo Quintana ciclista colombiano requiere una bicicleta con un diseño que se ajuste mejor a sus medidas. Sus patrocinadores han llamado a los mejores diseñadores de bicicletas los cuales deben reducir la distancia entre los dos rines para eso los diseñadores realizan los siguientes pasos con ayuda de un software:

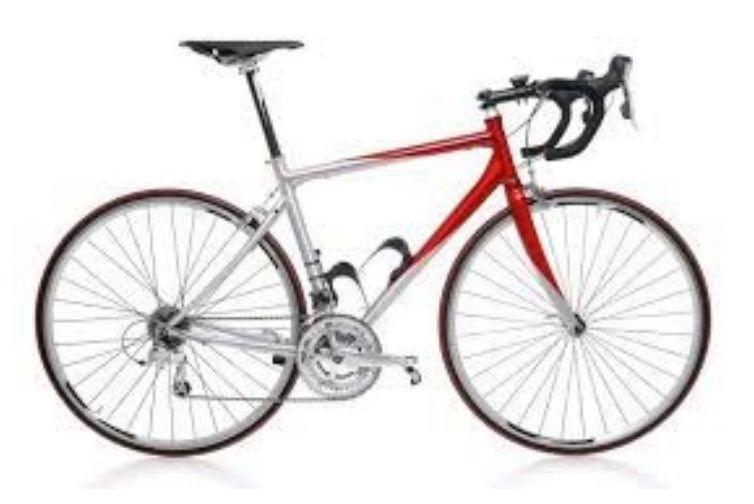

- Inserte la imagen 3.3 Tour del (Anexo 2. Imágenes DVD) al GeoGebra.
- $\blacksquare$  Traza una recta que pase por los ejes de los rines y nombre el eje trasero  $\blacksquare$  y delantero F2.
- Una circunferencia con centro F1 en el eje trasero y radio igual al rin o llanta y un punto K que pertenezca a la circunferencia.
- Trace la recta que pasa por el punto del eje trasero y el punto k,  $(KF1)$ .
- Trace la recta que pasa por el punto del eje delantero al punto k, (KF2).  $\blacksquare$
- Determine la mediatriz del segmento que se forma entre el eje delantero y k, (KF2).  $\blacksquare$
- Determine la intersección entre la mediatriz y la recta que pasa por el eje trasero F1 y K, nombre el punto como P.
- Oculta la mediatriz y las rectas.
- **Traza los segmentos F1K y KF2** con nombre y su valor.
- $\blacksquare$  Mueva el punto  $K$  y observe la trayectoria de  $P$ .

#### Forma grupos de 3 y responde las siguientes preguntas

 $i$ Cuál es el lugar geométrico de P con respecto a K?

Halla el valor absoluto de la diferencia de los segmentos  $\text{F1K}$  y KF2. ¿Qué ocurre?

Mueva el punto F2 hacia F1 y escribe que ocurre con la construcción.

 $i$ Qué lugar geométrico se forma de P con respecto a K?

Utilice la herramienta lugar geométrico para obtener el lugar geométrico de  ${\bf P}$  con respecto a K.

Con base en las respuestas anteriores, completa la siguiente afirmación:

La hipérbola es el conjunto de puntos en el que la \_\_\_\_\_\_\_\_\_ de las distancias desde dos puntos fijos (F<sub>1</sub> y F<sub>2</sub>) hasta un punto de la curva es  $una$ 

# ACTIVIDAD 4

# 9.4. Actividad 4

# 9.4.1. Circunferencia

Se utilizará el software GEOGEBRA como apoyo para relacionar la definición de circunferencia como lugar geométrico con su respectiva representación analítica, analizando las variantes e invariantes de sus elementos, donde se lleve al estudiante a pensar, y relacionar la definición de circunferencia como un lugar geométrico con su descripción analítica.

#### Objetivo:

Encontrar una expresión matemática que relacione la equidistancia del centro a cualquier punto que se encuentre sobre la circunferencia en el plano cartesiano.

#### Conocimientos previos

Distancia entre dos puntos, sistema de coordenadas cartesianas, definición de la circunferencia como lugar geométrico, manejo de herramientas básicas del software Geogebra, manejo de regla y compas.

## Tiempo estimado: 2 horas

## Metodología

Al inicio de la sesión se utilizará un video para recordar la definición de la circunferencia como lugar geométrico.

A su vez identifica el manejo de los conocimientos previos, se organizan grupos de máximo tres personas, a quienes se les asignará un computador y una guía para que los estudiantes desarrollen en el tiempo predeterminado. En medio de las instrucciones se realizarán socializaciones para retroalimentar el proceso a través de los resultados obtenidos en los diferentes grupos.

## Contenidos implícitos

- 1. Sistemas de representación de las secciones cónicas.
- 2. Análisis de los sistemas de representación
- 3. Identificación de las variantes e invariantes de la circunferencia.

# 9.4.2. Desarrollo

- 1. Véase Anexo 1. Vídeos DVD (Vídeo 4.1 La circunferencia).
- 2. Abra un archivo nuevo en el software Geogebra y realice los siguientes pasos:
- Verificar si tiene activo vista algebraica.
- Ubique un punto C en el centro de coordenadas del plano cartesiano.
- Crea un deslizador r con valores entre cero y diez.
- Traza una circunferencia con centro en C y radio r. Observa en la ventana algebraica la ecuación de la circunferencia si r es igual 1.

¿Una circunferencia con centro en  $(0,0)$  y radio r, tiene como ecuación ordinaria?

$$
x^2 + y^2 = \dots
$$

Completa la siguiente tabla con el valor correspondiente:

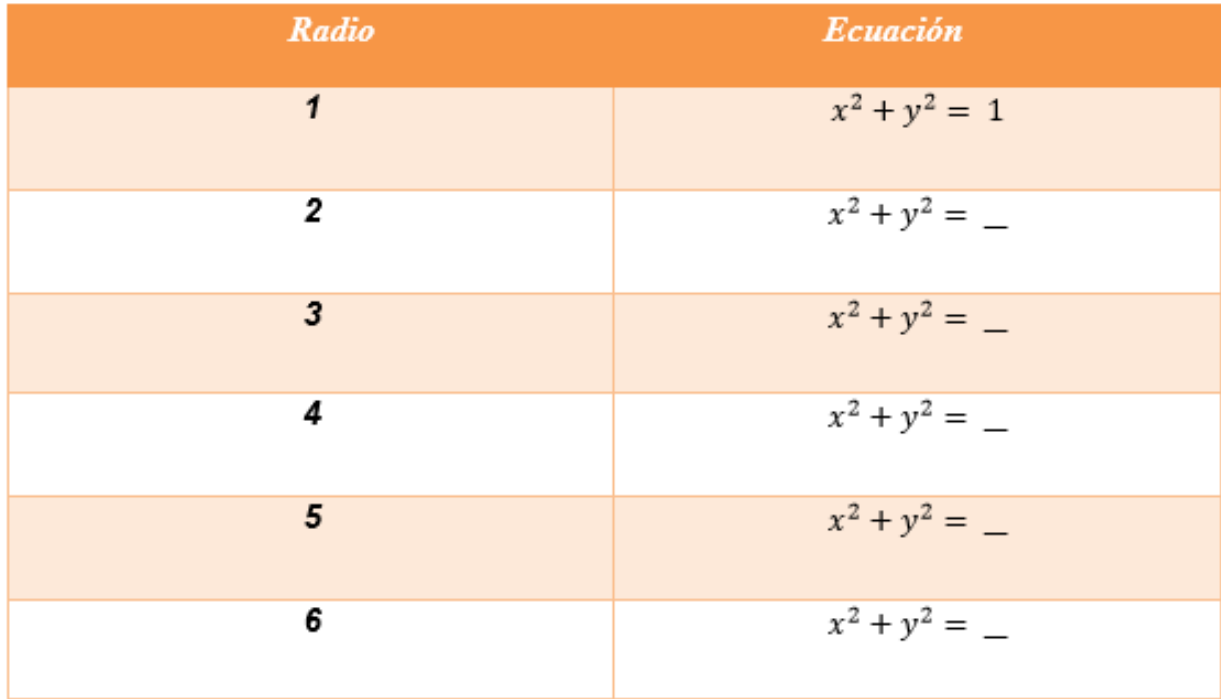

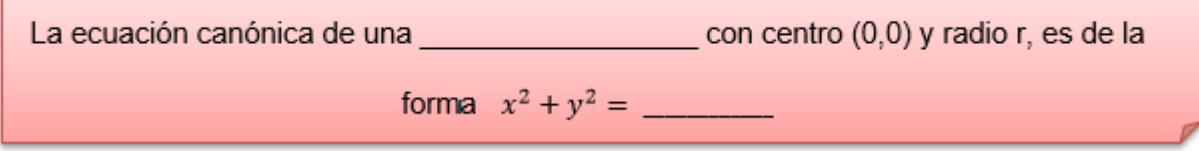

Crea un deslizador y llámalo h con valores entre -10 y 10. Crea un deslizador y llámalo k con valores entre -10 y 10 Clic derecho en el punto C, clic en propiedades y cambia en la opción definición escribiendo  $(h, k)$  Definición:  $\boxed{(h, k)}$ 

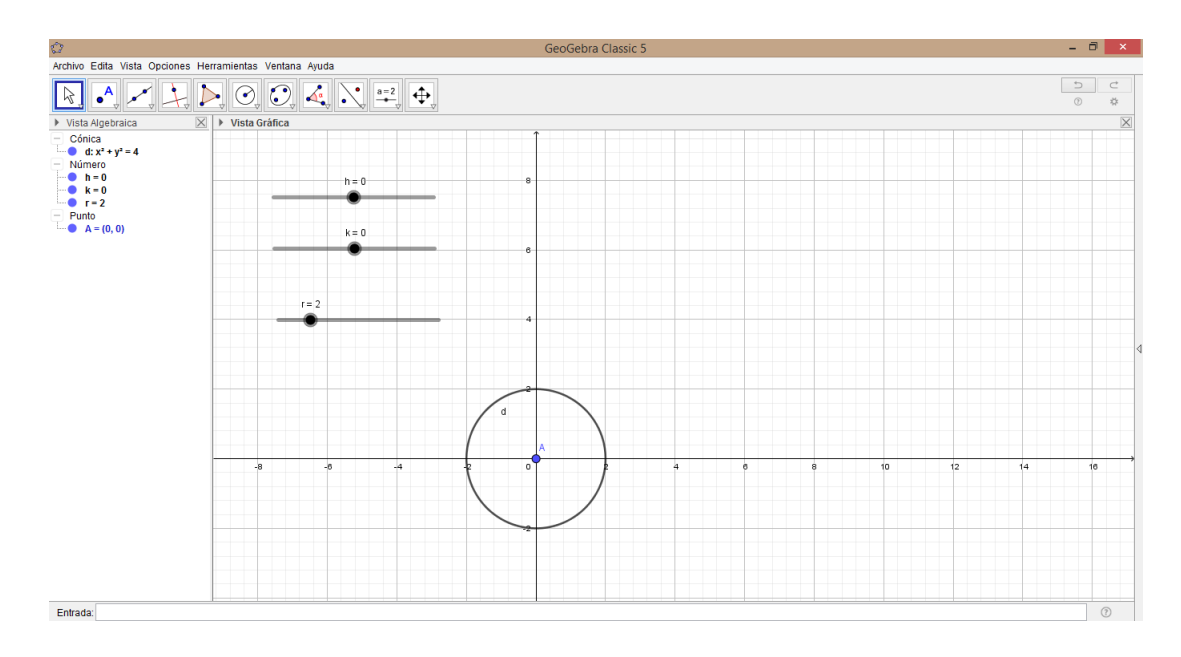

Mueve el deslizador h y escribe que ocurre con la ecuación de la circunferencia.

Mueve el deslizador k y escribe que ocurre con la ecuación de la circunferencia.

Usa el Geogebra y completa la siguiente tabla:

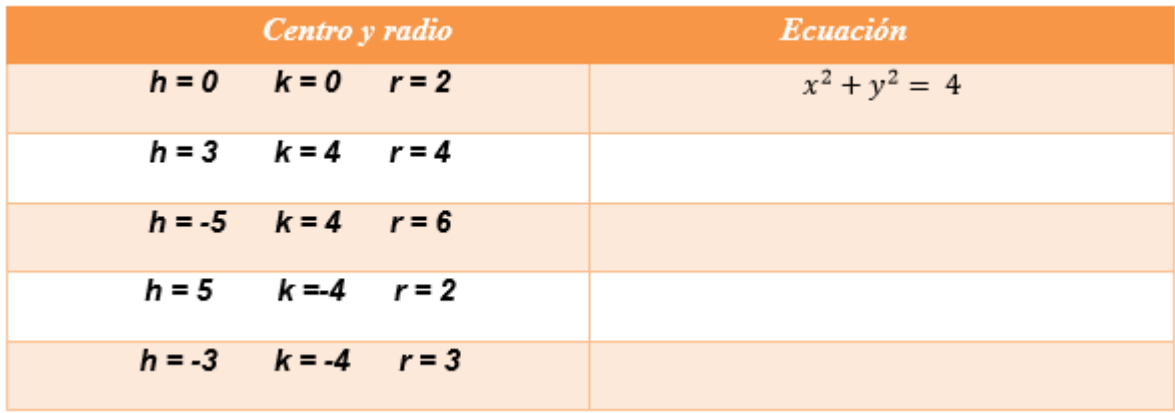

#### Responde las siguientes preguntas teniendo en cuenta las tablas

Explica con tus propias palabras que ocurre con la gráfica de la circunferencia cuando varían cada uno de valores de h y k.

Escribe que ocurre en la ecuación de la circunferencia cuando los valores de h y k son negativos.

Cuándo una circunferencia se mueve a la derecha o a la izquierda. ¿Cómo cambia la ecuación de la circunferencia? Justifica tu respuesta.

Cuándo una circunferencia se mueve hacia arriba o hacia abajo. ¿Cómo cambia la ecuación de la circunferencia? Justifica tu respuesta.

\_\_\_\_\_\_\_\_\_\_\_\_\_\_\_\_\_\_\_\_\_\_\_\_\_\_\_\_\_\_

Escribe que sucede cuando dos circunferencias tienen el mismo radio, pero diferentes valores en h y k.

Teniendo en cuenta la tabla anterior identifica qué relación hay con cada uno de los radios con respecto a su ecuación.

La ecuación de una circunferencia con centro (h, k) y radio r, es de la forma<br>  $(x - (-1)^2 + (y - (-1))^2) = r^2$ 

# ACTIVIDAD 5

# 9.5. Actividad 5

# 9.5.1. Parábola

Se utilizará el software GEOGEBRA como apoyo para relacionar la definición de parábola como lugar geométrico con su respectiva representación analítica, analizando las variantes e invariantes de sus elementos, donde se lleve al estudiante a pensar, y relacionar la definición de parábola como un lugar geométrico.

### Objetivo:

Encontrar una expresión matemática que relacione la abscisa y la ordenada en cada una de las coordenadas de los puntos P que conforman el lugar Geométrico que se denominó parábola.

## Conocimientos previos

Distancia entre dos puntos, distancia entre un punto y una recta, definición de la parábola como lugar geométrico, concepto de función (función cuadrática), manejo de herramientas básicas del software Geogebra, resolución de ecuaciones.

#### Tiempo estimado: 2 horas

## Metodología

Al inicio de la sesión se utilizará el Anexo 1. Vídeos DVD (Vídeo 5.1 La parábola) para recordar la definición de la parábola como lugar geométrico. A su vez identifica el manejo de los conocimientos previos, se organizan grupos de máximo tres personas, a quienes se les asignará un computador y una guía que se muestra a continuación para que los estudiantes desarrollen en el tiempo predeterminado. En medio de las instrucciones se realizar´an socializaciones para retroalimentar el proceso a través de los resultados obtenidos en los diferentes grupos.

## Contenidos implícitos

- $\blacksquare$  Sistemas de representación de las secciones cónicas.
- $\blacksquare$  Análisis de los sistemas de representación
- Identificación de las variantes e invariantes de la parábola.

#### 9.5.2. Desarrollo

Véase Anexo 1. Vídeos DVD (Vídeo 5.1 La parábola).

Abra un archivo nuevo en el software Geogebra y realice la construcción de la parábola, teniendo en cuenta lo desarrollado en la actividad 3.1:

- En el menú "visualiza", active las opciones de ejes y cuadricula.
- Ubique el foco  $(F)$  de la parábola en el punto de coordenadas  $(0, 2)$  y construya la directriz de ecuación  $y = -2$ , oculte los puntos A y B.
- Ubique un punto  $D$  sobre la directriz.
- $\blacksquare$  Trace el segmento DF.
- Construya la mediatriz del segmento  $DF$ , nombre esta recta como c.
- Construya una perpendicular a la directriz que pasa por  $D$ , llame esta perpendicular d.
- Nombre como  $P$  el punto de intersección  $c$  con  $d$ .
- Utilice la herramienta lugar geométrico para obtener el lugar geométrico de P con respecto a la variación de D sobre la recta a.

Sugerencia: Modifique el zoom para poder visualizar la simetría de la parábola con respecto al eje y.

Con la herramienta Expone/oculta objeto, oculto los puntos D y P y las rectas c, d y segmento DF.

Para cumplir con el objetivo propuesto para esta actividad es necesario utilizar la siguiente construcción auxiliar:

- Dentro de la concavidad de la parábola, ubique un punto  $A$  sobre el eje de simetría.
- **Trace una recta e paralela al eje x que pase por el punto A.**

#### Haz tus predicciones:

Teniendo en cuenta la recta e, determine la veracidad de las siguientes proposiciones:

En la par´abola obtenida, cada valor de la variable x se relaciona con dos valores de la variable y.

 $False$   $\ldots$ ; Verdadero  $\ldots$ 

 $\blacksquare$ <br> En la parábola obtenida, cada valor de la variable y se relaciona con dos valores de la variable x.

 $False$   $\ldots$ ; Verdadero  $\ldots$ 

Desplace el punto A hasta hacerlo coincidir con el punto  $\bm{F}$ .

#### Contrasta tus predicciones y experimenta:

 $\blacksquare$  Teniendo en cuenta el corte de la recta e con la parábola, determine las coordenadas de los puntos de corte de la recta  $e$  al pasar por  $y=2$ .  $y = 1$ 

¿Cuáles son los valores de x que se relacionan con  $y=2$ ?

 $i$ Con  $y=3$ ?  $i$ Con  $y=4$ ?

Luego concluye:

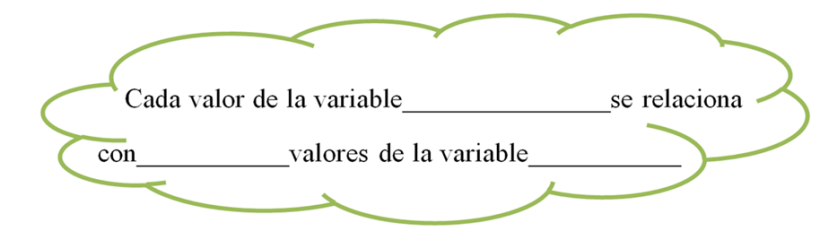

¿Fueron ciertas tus predicciones?.

# 9.5.3. Usando el GeoGebra

Remplaza el valor de a en cada ecuación y observa las parábolas obtenidas:

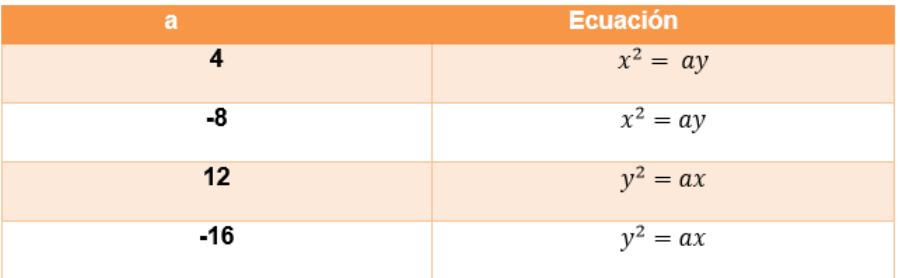

Después de haber estudiado la expresión  $x^2\,=\,ay$  en la tabla:

- 1. Que ocurre cuando  $\bf{a}$  es positivo, es decir  $\bf{a}$  >0
- 1. Que ocurre cuando  $\bf{a}$  es negativo, es decir  $\bf{a} < 0$

Después de haber estudiado la expresión y<sup>2</sup> = ax en la tabla:

- 1. Que ocurre cuando  $\bf{a}$  es positivo, es decir  $\bf{a} > 0$
- 1. Que ocurre cuando  $\bf{a}$  es negativo, es decir  $\bf{a} < 0$

Identifica la ecuación canónica que corresponde con cada una de las parábolas, que se muestran a continuación en la siguiente tabla:

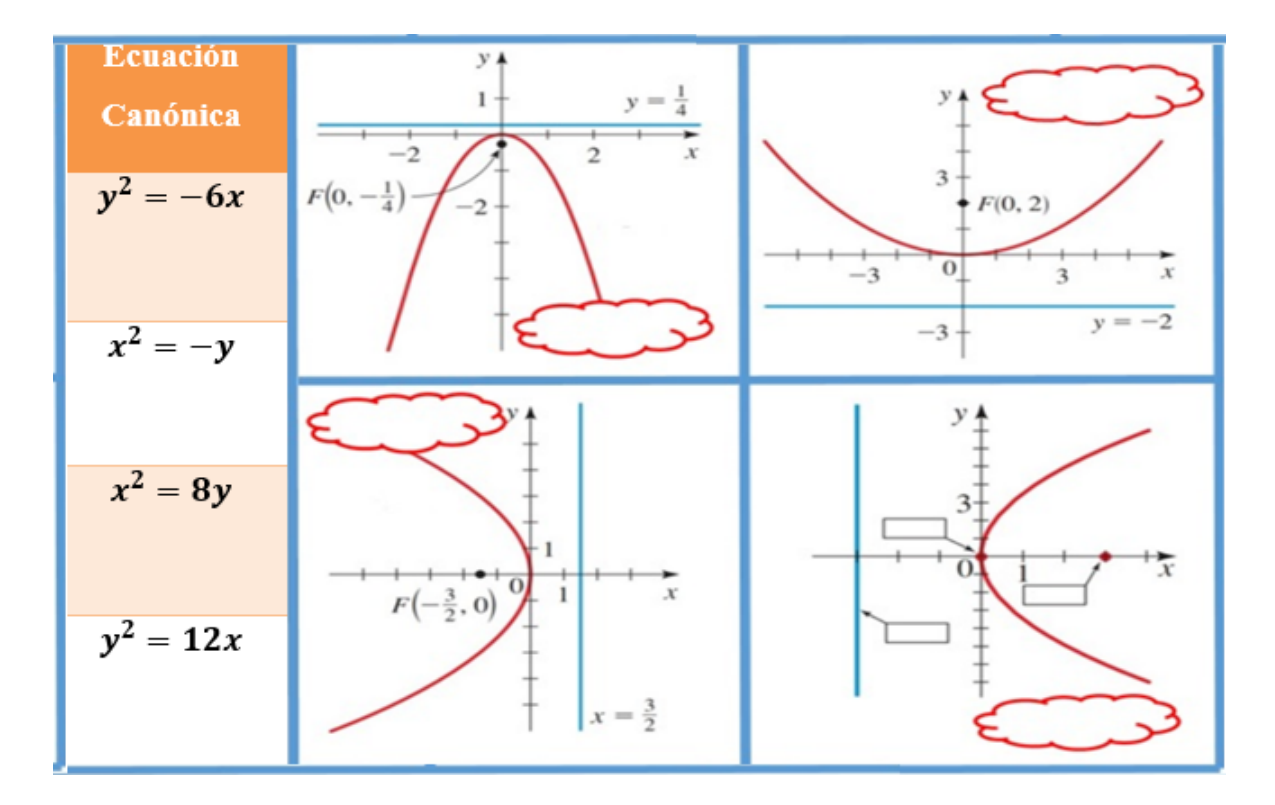

Teniendo en cuenta lo anterior, completa la tabla reescribiendo la ecuación y posteriormente usa el GeoGebra para graficar y encontrar la distancia entre el foco y el vértice de cada parábola.

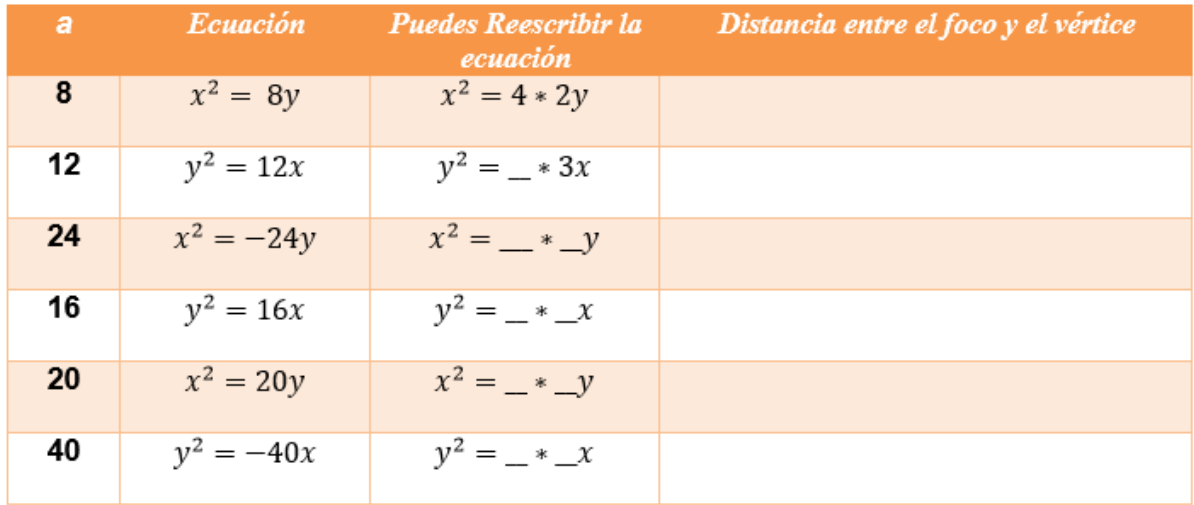

 $i$ Cuál es la relación que encuentras en las dos últimas columnas de la tabla?

Con los resultados anteriores, complete la siguiente propiedad:

La ecuación de una parábola que abre hacia arriba y abajo con vértice en el , es de la forma  $x^2 = 4 \pi p y$ , donde p es la distancia del vértice al

La ecuación de una parábola que abre hacia la derecha e izquierda con vértice en el es de la forma  $y^2 = 4 \pi px$ , donde p es la distancia del vértice al

Abra el archivo Parábola1 del software dinámico Geogebra (Véase anexo 2)

- Mueve el deslizador h y escribe con tus palabras lo que sucede.
- 
- Mueve el deslizador k y escribe con tus palabras lo que sucede.
- $\blacksquare$  Mueve el deslizador **P** y escribe con tus palabras lo que sucede.
- Cómo es la ecuación si el valor del deslizador  $h=k=0$ ?.
- 

the contract of the contract of the contract of the contract of the contract of

- $\blacksquare$  ¿Qué ocurre si el valor del deslizador **p** es negativo?.
- $\bullet$  *i*. Qué ocurre si el valor del deslizador **p** es igual a cero?.

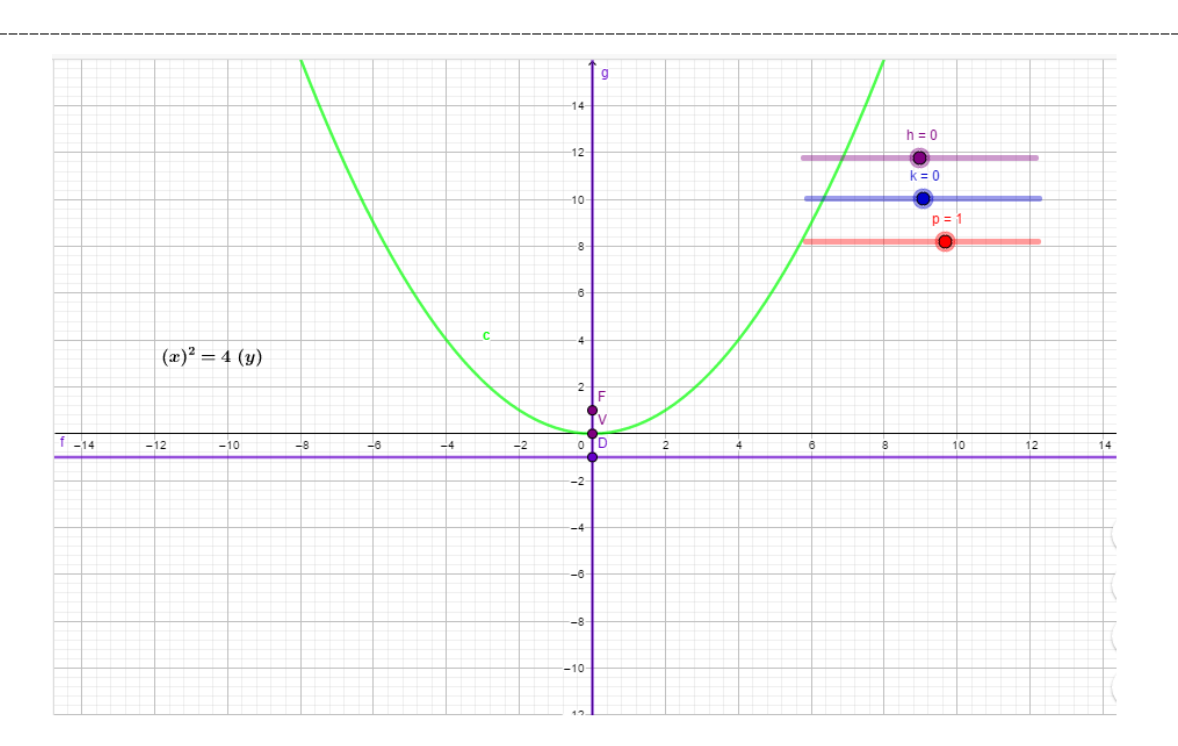

Abra el archivo Parábola2 del software dinámico Geogebra (Véase anexo 2)

- Mueve el deslizador h y escribe con tus palabras lo que sucede.
- Mueve el deslizador k y escribe con tus palabras lo que sucede.
- Mueve el deslizador P y escribe con tus palabras lo que sucede.
- ¿Cómo es la ecuación si el valor del deslizador  $\mathbf{h}=\mathbf{k}=0$ ?.
- $\bullet$  ¿Qué ocurre si el valor del deslizador **p** es negativo?.
- $\bullet$  ¿Qué ocurre si el valor del deslizador **p** es igual a cero?.

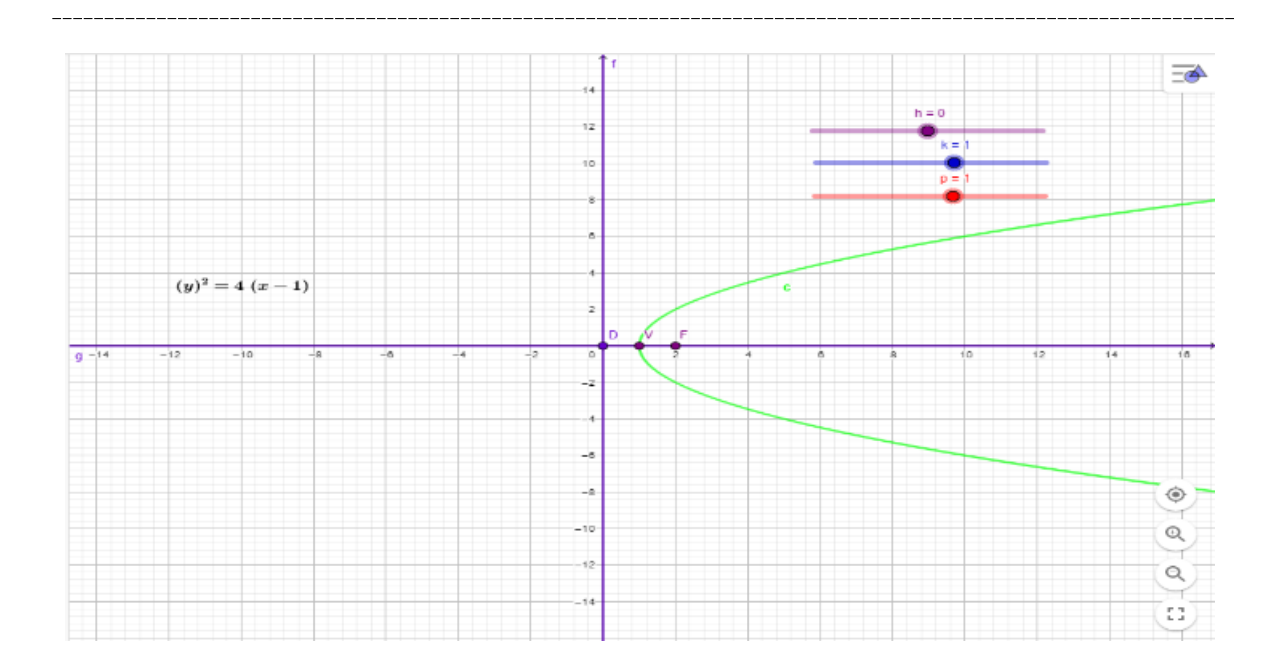

\_\_\_\_\_\_\_\_\_\_\_\_\_\_\_\_\_\_\_\_\_\_\_\_\_

\_\_\_\_\_\_\_\_\_\_\_\_\_\_\_\_\_\_\_\_\_\_\_\_\_\_\_\_\_\_\_\_\_

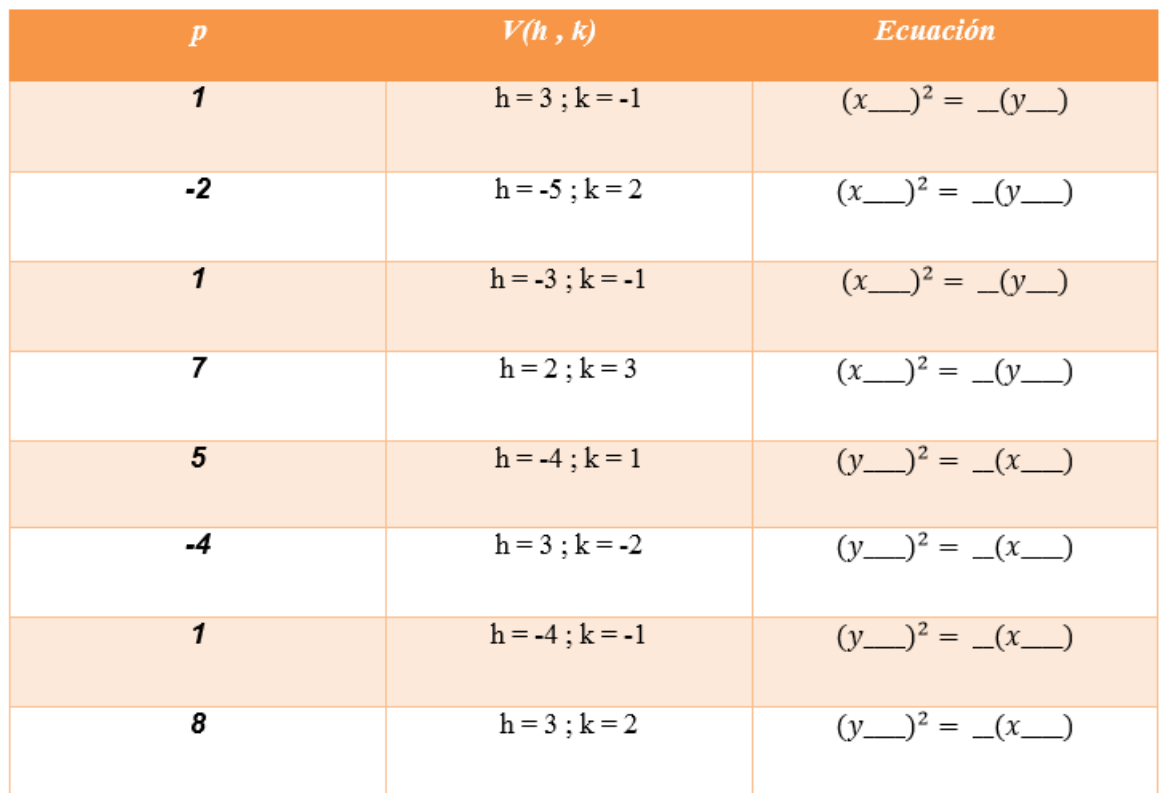

A partir de la respuesta anterior, completa la siguiente tabla:

Con los resultados anteriores, complete la siguiente propiedad:

La ecuación de una parábola que abre hacia arriba y abajo con vértice fuera del es de la forma  $(x - 2)^2 = (y - 1)$ , donde p es la distancia del vértice al

La ecuación de una parábola que abre hacia arriba y abajo con vértice fuera del \_\_  $\sim$ , es de la forma  $(y - 2)^2 = (x - 1)$ , donde p es la distancia del vértice al \_\_\_\_\_\_\_\_.

# 9.5.4. Actividad de afianzamiento

### Puente colgante:

El presidente de Colombia desea hacer un puente en la nación, para este objetivo contrata a CONALVIAS. El primer mandatario del país quiere un puente colgante, por lo que el ingeniero le muestra un esquema del puente; [7]

La forma de los cables de suspensión es parabólica, este tiene torres que están a 600 m una de la otra, y el punto más bajo de los cables de suspensión está a 150 m debajo de la cúspide de las torres. Ayúdale al presidente a encontrar la ecuación de la parte parabólica de los cables del puente colgante, colocando el origen del sistema de coordenadas en el vértice.

Nota: Esta ecuación se emplea para hallar la longitud del cable necesario en la construcción del puente.

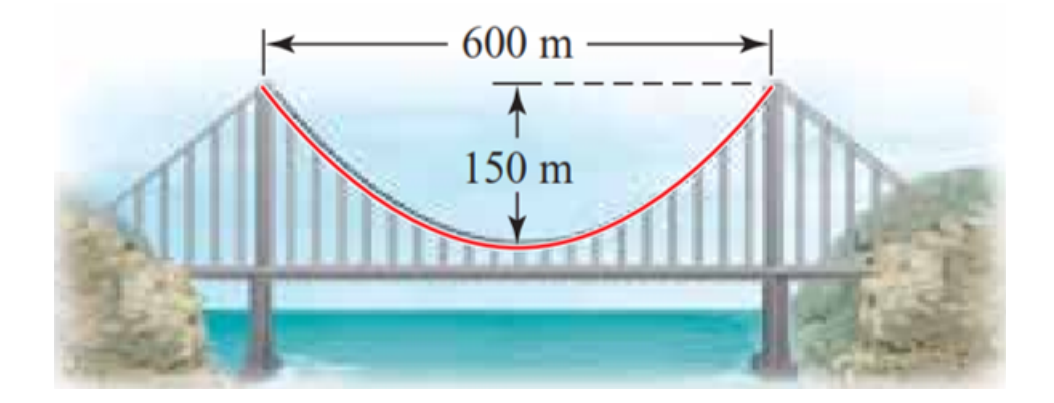

# ACTIVIDAD 6

# 9.6. Actividad 6

# 9.6.1. Elipse

Se utilizará el software GEOGEBRA como apoyo para relacionar la definición de elipse como lugar geométrico con su respectiva representación analítica, analizando las variantes e invariantes de sus elementos, donde se lleve al estudiante a pensar, y relacionar la definición de elipse como un lugar geométrico y descripción analítica.

## Objetivo:

Encontrar una expresión matemática que relacione la abscisa y la ordenada en cada una de las coordenadas de los puntos P que conforman el lugar geométrico que se denominó elipse.

#### Conocimientos previos

- Distancia entre dos puntos
- Distancia entre un punto y una recta
- Definición de la parábola como lugar geométrico.
- Manejo de herramientas básicas del software Geogebra.
- $\blacksquare$  Resolución de ecuaciones

## Tiempo estimado: 2 horas

## Metodología

Al inicio de la sesión se utilizará un video para recordar la definición de la elipse como lugar geom´etrico. A su vez identifica el manejo de los conocimientos previos, se organizan grupos de máximo tres personas, a quienes se les asignará un computador y la guía que se muestra a continuación para que los estudiantes desarrollen en el tiempo predeterminado. En medio de las instrucciones se realizarán socializaciones para retroalimentar el proceso a través de los resultados obtenidos en los diferentes grupos.

#### Contenidos implícitos

Sistemas de representación de las secciones cónicas, análisis de los sistemas de representación, identificación de las variantes e invariantes de la elipse.

Véase Anexo 1. Vídeos DVD (Vídeo 4.1 La elipse).

Usando el Geogebra, remplace los valores de a y b en cada ecuación y observa las elipses obtenidas:

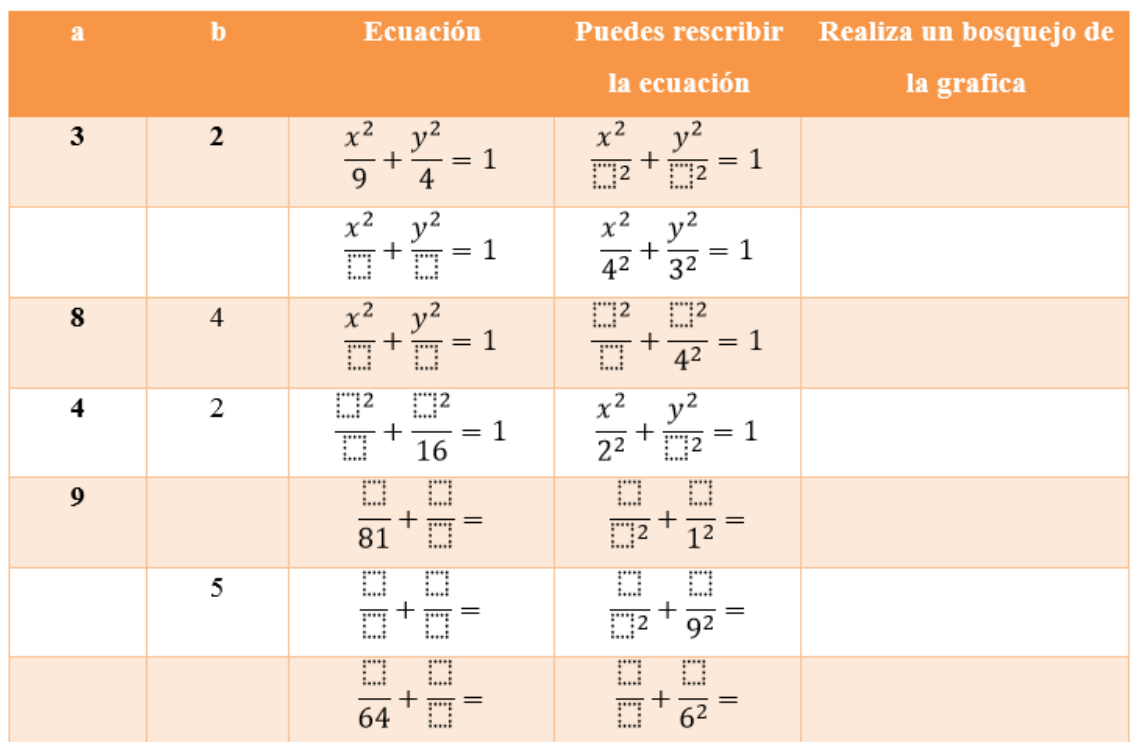

 $\bullet$  *i*. Qué relación existe entre los valores de **a** y **b**?

 $\bullet$ ¿Qué sucede cuando el valor de  ${\bf a}$  se encuentra en uno de los denominadores?

Definición del eje mayor: Es la distancia más larga posible a través de una elipse.

Definición del eje menor: Es la menor distancia entre dos puntos opuestos de la elipse.

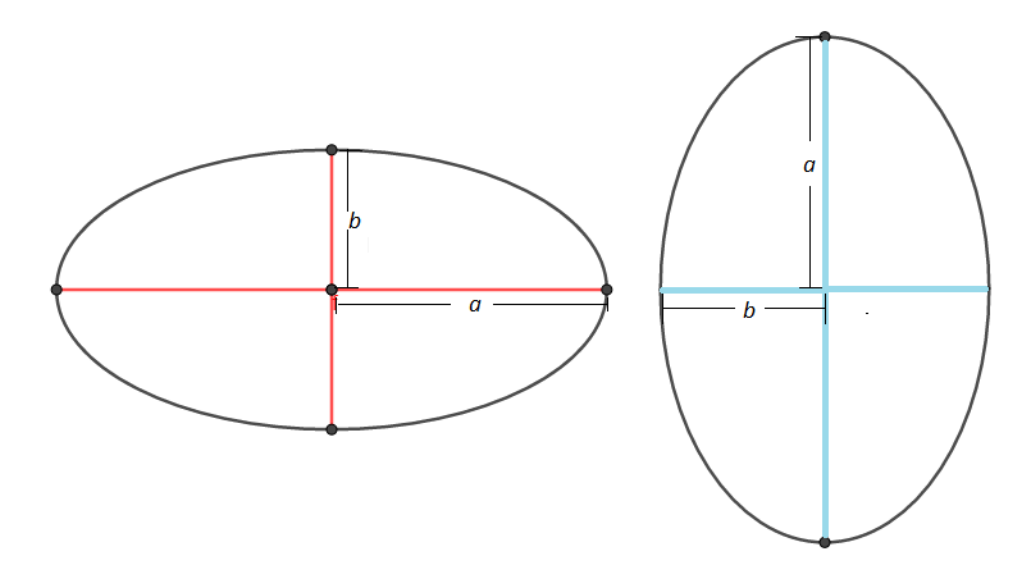

Con los resultados anteriores, complete las siguientes propiedades:

La ecuación de una elipse en el caso en que a es mayor que b con centro en el se se se se se se se se se se se de la forma  $\frac{x^2}{a} + \frac{a^2}{b^2} = 1$ .

La ecuación de una elipse en el caso en que a es mayor que b con centro en el \_\_\_\_\_\_\_\_\_\_\_, es de la forma  $\frac{\Box^2}{b^2} + \frac{y^2}{\Box} = 1$ .

1) Abra el archivo Elipse1 del software dinámico Geogebra (Véase anexo 2) y responde.

Mueve el deslizador a y escribe con tus palabras lo que sucede.

Mueve el deslizador b y escribe con tus palabras lo que sucede.

 $i$ Qué ocurre si el valor del deslizador **a** es igual a el valor del deslizador **b**?.

 $i_{\rm c}$ Qué ocurre si el valor del deslizador **a** es mayor que el valor del deslizador **b**?.

 $i$ Qué ocurre si el valor del deslizador **b** es mayor que el valor del deslizador  $a$ ?.

Escribe la ecuación cuando el valor del deslizador  $\bf{b}$  es igual a 2, el de a igual a 3 con  $\bf{h}$  y  $\bf{k}$ iguales a cero.

Mueve el deslizador h y escribe con tus palabras lo que sucede con la gráfica de la elipse.

Mueve el deslizador  $\bf{k}$  y escribe con tus palabras lo que sucede con la gráfica de la elipse.

 $i$ Qué sucede con la ecuación de la elipse cuando el valor del deslizador **k** es negativo?.

 $i$ Qué sucede con la ecuación de la elipse cuando el valor del deslizador h es negativo?.

2) Abra el archivo Elipse2 del software dinámico Geogebra (Véase anexo 2) y responde.

Mueve el deslizador a y escribe con tus palabras lo que sucede.

Mueve el deslizador b y escribe con tus palabras lo que sucede.

 $i$ Qué ocurre si el valor del deslizador **a** es igual a el valor del deslizador **b**?.

 $i$ Qué ocurre si el valor del deslizador **a** es mayor que el valor del deslizador **b**?.

 $i_{\rm c}$ Qué ocurre si el valor del deslizador **b** es mayor que el valor del deslizador **a**?.

Escribe la ecuación cuando el valor del deslizador **b** es igual a  $2$ , el de **a** igual a  $3$  con **h** y **k** iguales a cero.

Mueve el deslizador h y escribe con tus palabras lo que sucede con la gráfica de la elipse.

Mueve el deslizador  $\bf{k}$  y escribe con tus palabras lo que sucede con la gráfica de la elipse.

¿Que sucede con la ecuación de la elipse cuando el valor del deslizador  $k$  es negativo?.

¿Qué sucede con la ecuación de la elipse cuando el valor del deslizador  $h$  es negativo?.

A partir de lo expuesto anteriormente, completa la siguiente tabla

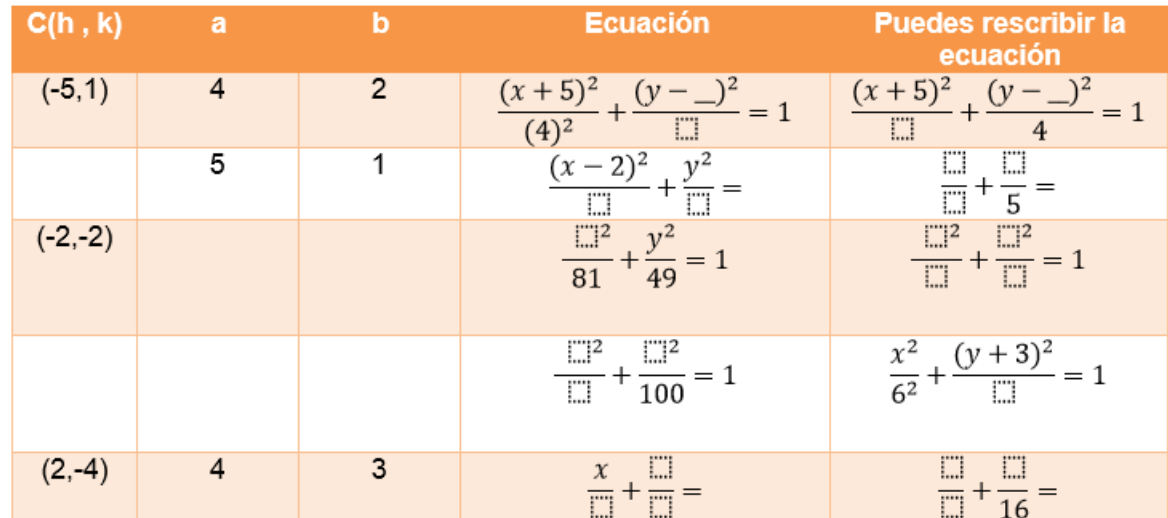

Con los resultados anteriores, complete las siguientes propiedades:

La ecuación de una elipse en el caso en que a es mayor que b con centro en  $(\_\_,\_)$ , es de la forma  $\frac{(x-\_)^2}{\Box} + \frac{(\_)^2}{b^2} = 1.$ 

La ecuación de una elipse en el caso en que a es mayor que b con centro en  $(\_\_,\_\_)$ , es de la forma  $\frac{(-1)^2}{b^2} + \frac{(y-\_)^2}{\Box} = 1.$ 

# 9.6.2. Actividad de afianzamiento

Identifica la ecuación canónica que corresponde con cada una de las parábolas, que se muestran a continuación en la siguiente tabla:

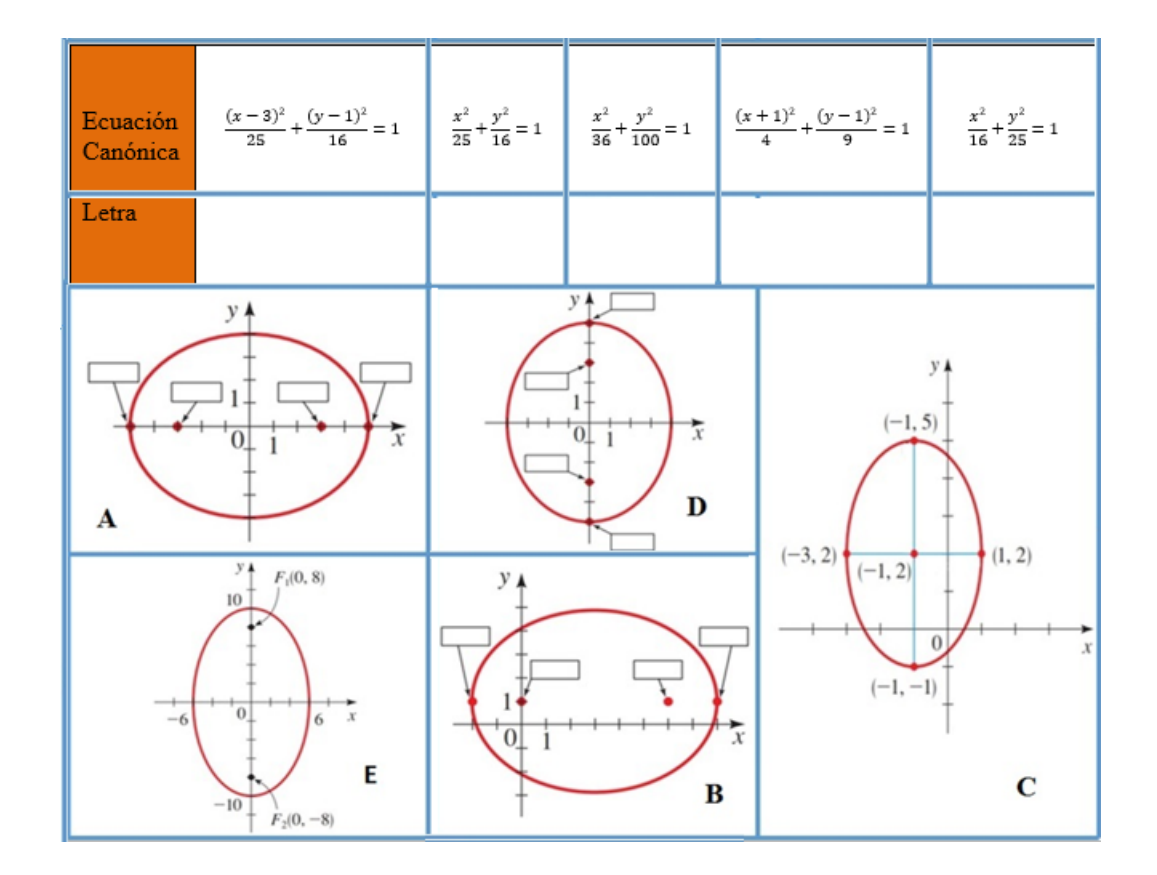

# 9.6.3. Órbita satélite:

Un satélite está en órbita elíptica alrededor de la Tierra con el centro de ésta en un foco, como se muestra en la figura de la parte inferior. La altura del satélite arriba de la tierra varía entre 140 millas y 440 millas. Suponga que la Tierra es una esfera con radio de 3960 millas. Encuentre una ecuación para la trayectoria del satélite con origen en el centro de la Tierra. [7]

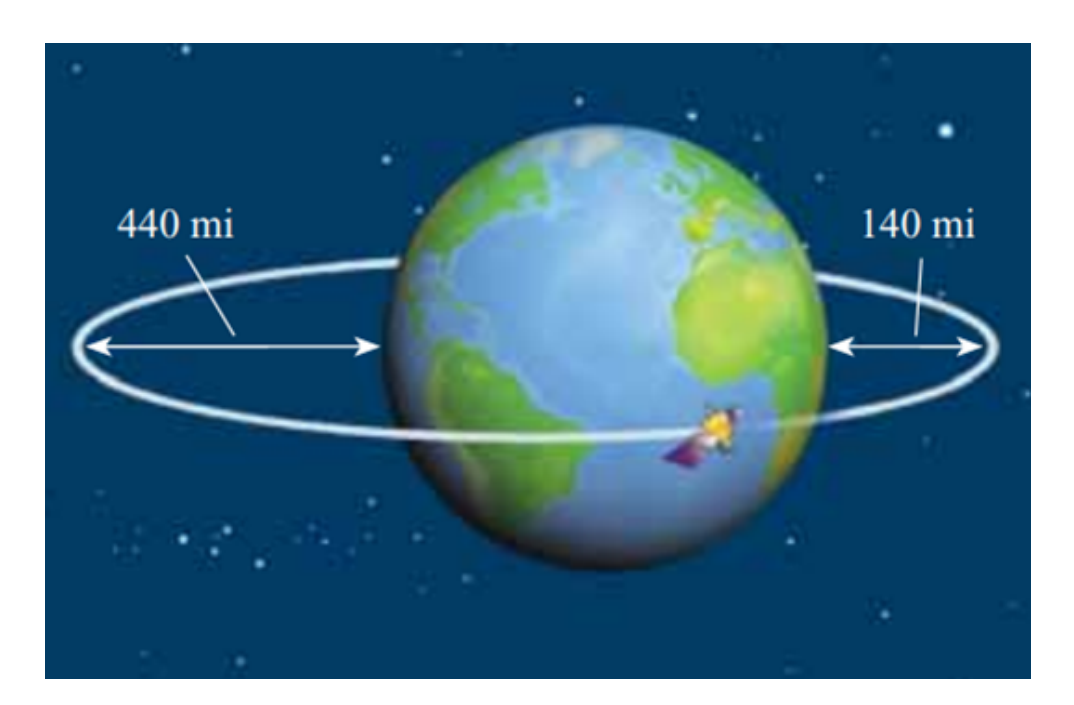

# ACTIVIDAD 7

# 9.7. Actividad 7

# 9.7.1. Hipérbola

Se utilizará el software GEOGEBRA como apovo para relacionar la definición de hipérbola como lugar geométrico con su respectiva representación analítica, analizando las variantes e invariantes de sus elementos, donde se lleve al estudiante a pensar, y relacionar la definición de hipérbola como un lugar geométrico con su descripción analítica.

#### Objetivo:

Encontrar una expresión matemática que relacione la abscisa y la ordenada en cada una de las coordenadas de los puntos P que conforman el lugar Geométrico que se denominó hipérbola.

#### Conocimientos previos

- 1. Distancia entre dos puntos
- 2. Distancia entre un punto y una recta
- 3. Definición de la hipérbola como lugar geométrico.
- 4. Concepto de función (función cuadrática)
- 5. Manejo de herramientas básicas del software Geogebra.
- 6. Resolución de ecuaciones

## Tiempo estimado: 2 horas

#### Metodología

Al inicio de la sesión se utilizará el Anexo 1. Vídeos DVD (Vídeo 7.1 La Hipérbola) para recordar la definición de la hipérbola como lugar geométrico. A su vez identifica el manejo de los conocimientos previos, se organizan grupos de máximo tres personas, a quienes se les asignará un computador y la guía que se muestra a continuación para que los estudiantes desarrollen en el tiempo predeterminado. En medio de las instrucciones se realizarán socializaciones para retroalimentar el proceso a través de los resultados obtenidos en los diferentes grupos.

Véase Anexo 1. Vídeos DVD (Vídeo 7.1 La Hipérbola).

Usando el geogebra, reemplace los valores de a y b en cada ecuación y observa las hipérbolas obtenidas.

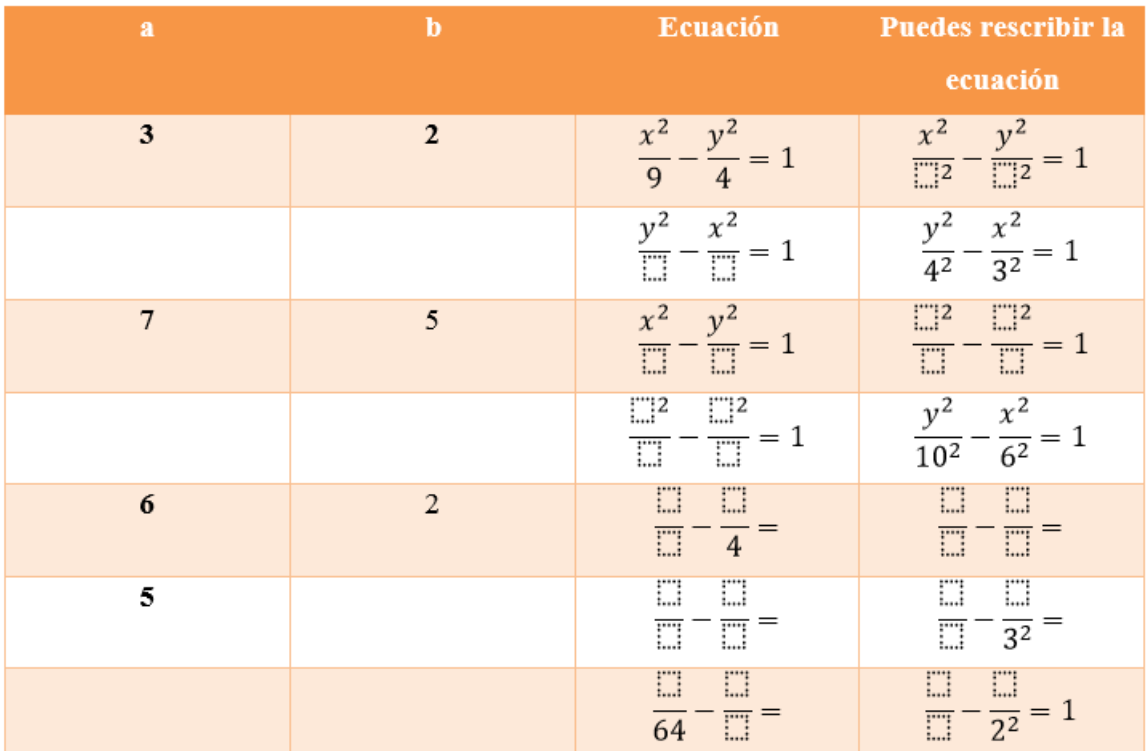

 $i$ Qué relación existe entre los valores de a y b?

 $i$ Qué sucede con la gráfica cuando el valor de a se encuentra en uno de los denominadores?

Definición del eje transversal: Es el segmento que une los vértices y cuya medida es 2a, (por tanto el semieje transversal mide a).

Definición del eje conjugado: Es el segmento que pasa por el origen y es perpendicular al eje transversal cuya medida es 2b (así que el semieje conjugado mide b).

Con los resultados anteriores, complete las siguientes propiedades:

La ecuación de una hipérbola en el caso en que a es mayor que b con centro en el  $\frac{x^2}{a} - \frac{a^2}{b^2} = 1.$ es de la forma

La ecuación de una hipérbola que abre hacia la derecha e izquierda con vértice en el  $\frac{z}{a^2} - \frac{x^2}{x^2} - 1.$ 

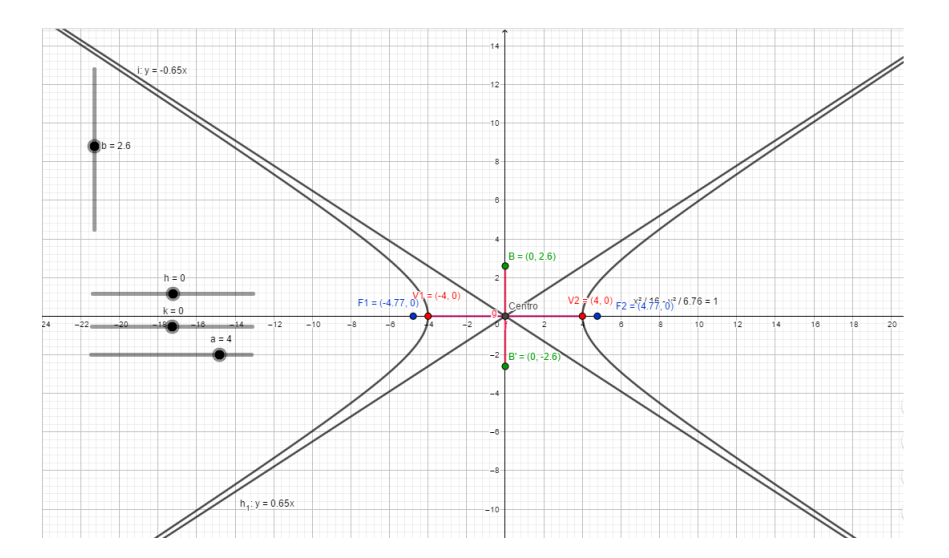

# DESARROLLO

1) Abra el archivo Hipérbola1 del software dinámico Geogebra (Véase anexo 2) Mueve el deslizador a y escribe con tus palabras lo que sucede.

Mueve el deslizador b y escribe con tus palabras lo que sucede.

 $i$ . Qué ocurre si el valor del deslizador a es igual a el valor del deslizador b?.

 $i$ Qué ocurre si el valor del deslizador  $a$  es mayor que el valor del deslizador  $b$ ?.

 $i_{\mathbf{k}}$ Qué ocurre si el valor del deslizador b es mayor que el valor del deslizador  $\mathbf{a}$ ?.

Mueve los deslizadores  $h \, y \, k$  hasta que valgan cero y escribe la ecuación de la hipérbola.

Escribe la ecuación cuando el valor del deslizador  $\bf{b}$  es igual a 4, el de a igual a 6 con  $\bf{h}$  y  $\bf{k}$ iguales a cero.

Mueve el deslizador  $\mathbf h$  y escribe con tus palabras lo que sucede con la gráfica de la hipérbola.

Mueve el deslizador  $k$  y escribe con tus palabras lo que sucede con la gráfica de la hipérbola.

¿Qué sucede con la ecuación de la hipérbola cuando el valor del deslizador  $\bf{k}$  es negativo?.

¿Qué sucede con la ecuación de la hipérbola cuando el valor del deslizador h es negativo?.

2) Abra el archivo  $\mathbf{Hip\'erbola2}$  del software dinámico Geogebra (Véase anexo 2) Mueve el deslizador a y escribe con tus palabras lo que sucede.

Mueve el deslizador b y escribe con tus palabras lo que sucede.

 $i$ Qué ocurre si el valor del deslizador **a** es igual a el valor del deslizador **b**?.

 $i$ Qué ocurre si el valor del deslizador **a** es mayor que el valor del deslizador **b**?.

 $i$ Qué ocurre si el valor del deslizador **b** es mayor que el valor del deslizador  $a$ ?.

Mueve los deslizadores  $h \, y \, k$  hasta que valgan cero y escribe la ecuación de la hipérbola.

Escribe la ecuación cuando el valor del deslizador **b** es igual a 4, el de **a** igual a 6 con h y k iguales a cero.

Mueve el deslizador  $\mathbf h$  y escribe con tus palabras lo que sucede con la gráfica de la hipérbola.

Mueve el deslizador  $k$  y escribe con tus palabras lo que sucede con la gráfica de la hipérbola. ¿Qué sucede con la ecuación de la hipérbola cuando el valor del deslizador  $k$  es negativo?. ¿Qué sucede con la ecuación de la hipérbola cuando el valor del deslizador h es negativo?.

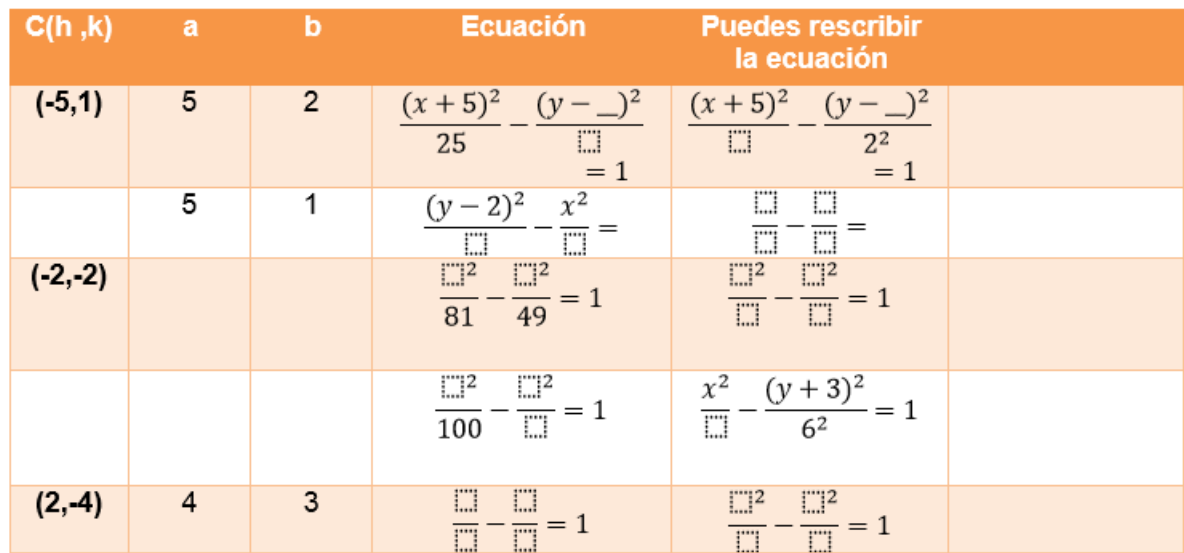

A partir de lo expuesto anteriormente, completa la siguiente tabla

La ecuación de una hipérbola en el caso en que **a** es mayor que **b** con centro en (
$$
\_\_
$$
,  $\_\_$ ), es de la  
forma 
$$
\frac{(x-)^2}{\Box} - \frac{(\_\_)^2}{b^2} = 1.
$$

La ecuación de una hipérbola en el caso en que a es mayor que b con centro en ( \_, \_), es de la forma  $\frac{(-)^2}{b^2} - \frac{(y-)^2}{\Box} = 1.$ 

# 9.7.2. Actividad de afianzamiento

Identifica la ecuación canónica que corresponde con cada una de las hipérbolas, que se muestran a continuación en la siguiente tabla:

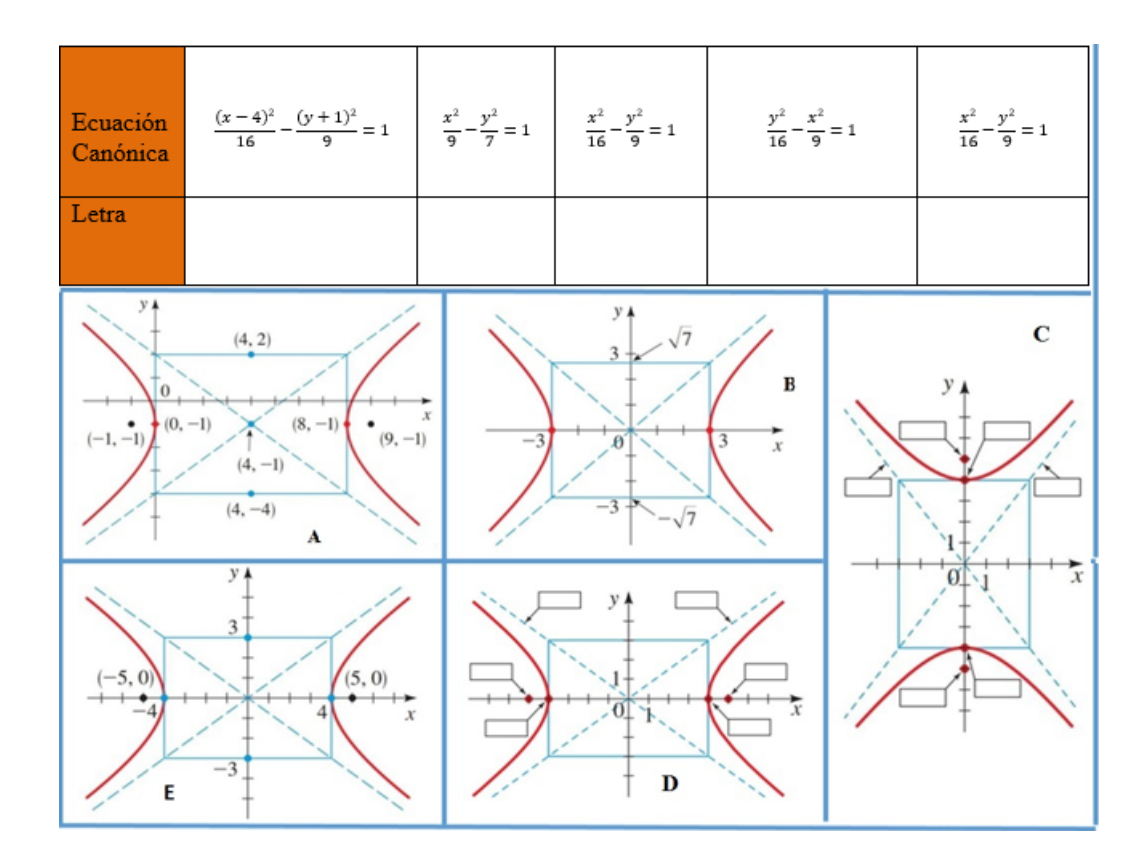

# 9.7.3. Localización del barco:

Un barco está localizado a 40 millas de una orilla recta. Las estaciones LORAN A y B están localizadas en la orilla, a 300 millas entre sí. De las señales LORAN, el capitán determina que su barco está 80 millas más cerca de A que de B. Encuentre la posición del barco. (Coloque A y B en el eje y con el eje x a la mitad entre ellas. Encuentre las coordenadas x y y del barco) [7]

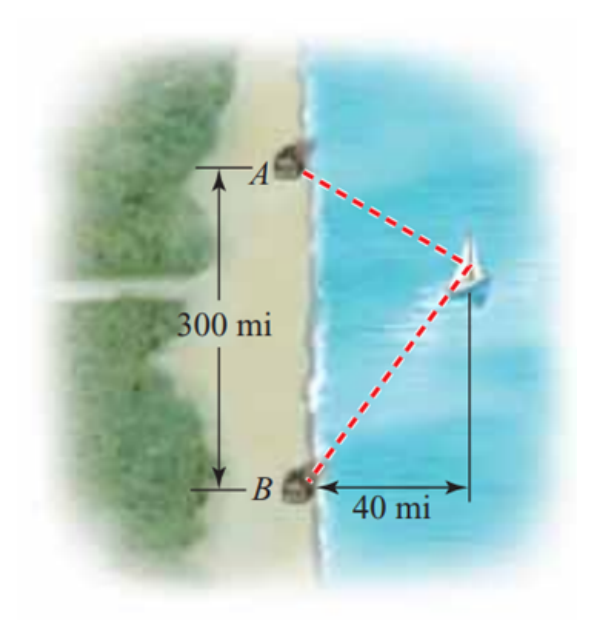

# $cap$ <sup> $10$ </sup>

# CONCLUSIONES

El presente trabajo permitió tener en cuenta el contexto y situaciones problema, como punto de partida para diseñar cada una de las actividades para la enseñanza de las cónicas. En ella se integra los conocimientos previos, la exploración, la parte disciplinar a través de la estrategia metodológica UEPS, incorporando el uso de las nuevas tecnologías específicamente el Geogebra, Sony Vegas, PHP, Bandican y el canal de Youtube.

Con las unidades didácticas se desligó la forma tradicional de orientar la enseñanza de las secciones cónicas, utilizando diversos recursos didácticos como las historietas, las pompas de jabón, construcciones con hilos y retomando construcciones tradicionales. Visualización de la resolución de problemas con conocimientos elementales como el lugar geométrico en las diferentes cónicas, las unidades 4, 5, 6, 7 buscan a partir de la visualización relacionar el pensamiento variacional gem´etrico con el algebraico y no como usualmente se hace que a partir del algebraico se enseñan las secciones cónicas.

El docente en su quehacer, debe tener en cuenta diferentes herramientas tecnológicas que permiten mejorar el proceso de enseñanza aprendizaje de los estudiantes y diseñar material did´actico con el fin de robustecer la parte disciplinar con actividades grupales participativas.

# $CAP$ ÍTULO  $11$

# RECOMENDACIONES

De acuerdo a lo desarrollado en este trabajo de grado, es posible llevar a cabo mejoras, que se lindan en el proceso de aprendizaje de las secciones cónicas con los estudiantes de grado décimo, y que pueden ser tenidas en cuenta por los docentes. Estas son:

- Examinar propuestas nuevas de enseñanza, donde lo primordial sea que el estudiante construya su propio aprendizaje significativo, tal como lo propone la UEPS.
- Utilizar metodolog´ıas en donde el estudiante sea el int´erprete activo de su propio aprendizaje, que sea ´el quien construye con la ayuda del docente su saber a partir de conocimientos previos.
- Logrando para futuras enseñanzas en competencias del proceso de aprendizaje, es considerable plantear actividades que estén aterrizadas en la cotidianidad o en la realidad, para que no quede solo en la parte teórica. Pues es bueno que el estudiante le vea practicidad debido a que se vuelve significativo ese conocimiento para ´el.
- El maestro debe motivarse por esquematizar y usar diferentes estrategias y metodolog´ıas para encaminar a el estudiante en la curiosidad por el conocimiento, creando el ambiente y los h´abitos necesarios para que el sienta la necesidad de comprometerse a largo plazo con su propio saber.
- Evidenciar el alcance del actual trabajo de grado, es a futuro aplicando esta secuencia did´actica y realizar an´alisis comparativo para evaluar los resultados que genera esta unidad.

# **BIBLIOGRAFÍA**

- [1] BERENICE GUERRERO ANA, Geometría desarrollo axiomático. Ed. Ecoe, Colombia 2006.
- [2] RAMIREZ IVONNE, MARTINEZ DIEGO, Unidad dídactica para la enseñanza cónica. Colombia 2007.
- [3] H. LEHMANN CHARLES, Geometría Analítica. Ed. Limusa, México 2007.
- [4] PRENSKY MARC, *Enseñar a nativos digitales.* Editorial SM, USA 2011.
- [5] Lerner Sober , Precalculo. Ed Pearson, Mexico 2006.
- [6] Moreira Marco Antonio, Unidades de ense˜nanza potencialmente significativas  $(UEPS)$ . Instituto de Física UFRGS, Porto Alegre 2010.
- [7] Stewar James , Precalculo Matem´aticas para el calculo. Ed Cengaje Learning, Mexico 2012.
- [8] BRAITHWAITE RAGANWALD, JavaScript Allongé. sexta edición, 2015.
- [9] DURAN JORGE ELIECER,  $\hat{Algebra}$ , trigonometría y Geometría analítica. Segunda edición, Bogota 2011.
- [10] RUBIANO ESPINOSA ALVARO, *JavaScript Allongé*. Editor Ministerio de Educación Nacional, 2006.
- [11] NEVOT LUNA ANTONIO, AGUIRRE JULIAN, Dibujo técnico y matemáticas una consideración interdisciplinar. Ministerio de Educación, 2007.
- $[12]$  A. YEPES MARCOS, Aproximación a la comprensión del aprendizaje significativo de David Ausubel. Revistas ciencias de la educación, Valencia 2011
- [13] CARMEN ANDRADE, Obstáculos didácticos en el aprendizaje de la matemática y la formación de docentes. ed. Comité Latinoamericano de Matemática Educativa A. C., 2011.
# $\Delta$ ANEXO  $1$   $\Delta$

# ANEXOS

# 1.1. Anexo 1. Vídeos DVD

### Videos de la actividad 1

Video 1.1 Antena movistar

Video 1.2 Sistema de alcantarillado CUN

Video 1.3 Ayuda al Jardinero

### Video actividad 2

Video 2.1 Pompas de jabón.

# Video de la actividad 4

Video 4.1 La circunferencia

# Video de la actividad 5

Actividad 5.1 La parábola

# Video de la actividad 6

Actividad 6.1 La elipse

### Video de la actividad 7

Actividad 7.1 La hipérbola

# 1.2. Anexo 2. Imágenes DVD

# Imágenes de la actividad 1

Imagen 1.1 Antena movistar.

Imagen 1.2 Sistema de alcantarillado CUN.

### Imágenes de la actividad 2

imagen 2.1 Historieta.

# Imágenes de la actividad 3

Imagen actividad 3.1 Amplia el Túnel.

Imagen actividad 3.2 Sistema solar.

Imagen actividad 3.3 Tour.

# 1.3. Anexo 3. Entrevistas

### Preguntas a Docentes

- 1 ¿Durante su experiencia como docente en la institución, cuales son las principales dificultades de los estudiantes en el aprendizaje de las secciones cónicas?
- 2 *i*Utiliza las tecnologías de información y comunicación, como apoyo para fortalecer el aprendizaje de las secciones cónicas en la enseñanza?
- $3$  ; Qué metodología cree que sea la más adecuada a la hora de aplicar las secciones cónicas?

### Respuestas docentes

# Docente 1

1. El principal problema de los estudiantes hoy en día, es el bombardeo de información a la que se encuentran expuestos. Tienen a la mano mucho contenido sobre los temas que necesitan. Esto no es malo de ninguna manera. Lo malo acá es que ellos olvidan muy fácil el tema debido a que no consultan en libros. Los libros aportan al estudiante a que estructuren mejor el pensamiento matemático. Esto es notable cuando uno ve el tema de secciones cónicas con ellos, pues se puede notar que tienen muchos vacíos como lo son; en la parte algebraica, en la parte geométrica, entre otras que pude dejar por fuera.

2. Por supuesto. Me parece clave e importante las tecnologías de la información. Pues los estudiantes hoy en día son nativos informáticos, ellos son muy receptivos a la hora de asimilar toda la información que se les suministra mediante estas herramientas tecnológicas. Por eso, yo implemento las TIC.

3. La metodología que me gusta aplicar es la orientación. Tengo en cuenta los pre-saberes del estudiante, es aquí donde toma importancia la capacidad didáctica que tenga como profesor. Desde mi experiencia señalo que el rendimiento de los estudiantes no es bueno, si no existe una serie de actividades concretas, bien secuenciadas, para que ellos descubran, comprendan, asimilen, apliquen, etcétera.

#### Docente 2

1. En cuanto a la primera pregunta sobre las dificultades de los estudiantes en el aprendizaje de las secciones cónicas. Podría pensar que hay varios aspectos a tener en cuenta.

Primer aspecto sería la diferencia que existe entre lo planeado por el Ministerio de Educación, lo desarrollado en los textos y lo programado en las instituciones que en la gran mayoría de veces pues, van en contravía de los intereses de los estudiantes y generan en ellos una total apatía.

Segundo aspecto. Sería que, la mayoría de los estudiantes no son conocedores de esas formas geométricas en su entorno, y en algunos casos hay maestros que no se los evidencian, tanto así que la circunferencia es la única conocida por ellos, por otro lado los estudiantes presentan serias dificultades en las interpretaciones espaciales porque su visión espacial también es poca y la cuesti´on se complica m´as cuando ya hay que definir formalmente lo que es una cónica. Porque allí se requiere una buena interpretación, una comprensión matemática que indudablemente los estudiantes en otras ocasiones no cuentan con ello y sin contar m´as, por ejemplo la realización del dibujo se les complica bastante.

En un tercer aspecto serían los conocimientos previos, en cuanto a procedimientos algorítmicos relacionados con geometría, la aritmética y el álgebra, además de las estructuras mentales con las que ya ellos cuentan.

Y por último sería la falta de implementación de métodos, estrategias didácticas por parte de algunos profesores apoyados en recursos nuevos que originan en ellos alguna inconformidad, ya sea porque ellos no están lo suficientemente preparados para el manejo de sus recursos como las TIC.

2. En cuanto a la segunda pregunta, lo que hace relación con el uso de las TIC como apoyo para fortalecer el aprendizaje. Indudablemente yo los utilizo, hoy en d´ıa es de suma importancia para motivar a los estudiantes, por ende alcanzar en ellos un buen ideal de aprendizaje.

3. En cuanto a la metodología que considero más apropiada para la enseñanza de las secciones cónicas, considero que debe de ser aquella qué está basada en el aprendizaje activo, porque de esa manera se da un vuelco total a la educación tradicional, porque aprovecha que los muchachos les gusta hoy en día todo lo que son las tecnologías. Y por ende genera en él un cambio positivo frente a cualquier tema.

#### Preguntas a estudiantes

- 1 ¿Que dificultades tuvo en el aprendizaje de las secciones cónicas?
- 2 ¿Cómo le gustaría aprender el tema de las secciones cónicas?

 $3$  *i*Para usted aprender las secciones cónicas es?: Fácil, difícil, interesante, importante.

### Respuestas 1001

1.1 Es importante ya que es muy interesante este tema, toca ponerle mucho cuidado para poder entender.

1.2 Pues eso es como enredado. Y se confunden las ecuaciones porque algunas son parecidas.

### Repuestas 1002

1.1 Difícil porque no es de mi agrado y creo que es aburrido.

1.2 Porque no tiene nada que ver con la carrera que quiero estudiar.

### Respuestas 1001

2.1 A mí me gusta ver videos donde se enseñan cosas de matemáticas por YouTube, es chévere.

2.2 Que nos sigan enseñando con programas que utilizamos en la sala de informática.

### Respuestas 1002

2.1 Me parece chévere que nos enseñen con ayuda del computador o las tabletas del colegio.

2.2 Yo pienso que sería bueno que nos enseñaran de una manera entretenida, como más divertida.

### Respuestas 1001

3.1 Interesante

3.2 Yo digo que es difícil

### Respuestas 1002

3.1 Es como importante

 $3.2$  Es difícil.